Aplicación historias clínicas

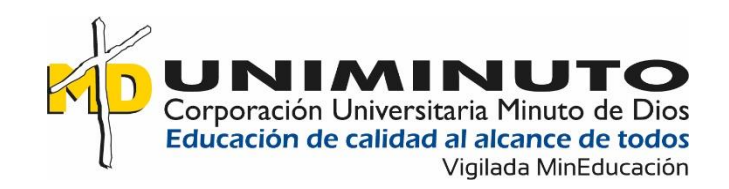

# Desarrollo de aplicación orientada a la web para la gestión de historias clínicas en el consultorio médico Doctor Samuel Aya

Johan Steven Torres Rodríguez

Jair Hassib Aya Franco

Corporación Universitaria Minuto de Dios

Rectoría Orinoquia

Sede / Centro Tutorial Villavicencio (Meta)

Programa Tecnología en Desarrollo de Software

Marzo de 2023

## **Desarrollo de aplicación orientada a la web para la gestión de historias clínicas en el consultorio médico Doctor Samuel Aya**

Johan Steven Torres Rodríguez Jair Hassib Aya Franco

Trabajo de Grado presentado como requisito para optar al título de Tecnólogo en Desarrollo de Software

> Asesor(a) Daymer Arley García Galindo Ingeniero de Sistemas

Corporación Universitaria Minuto de Dios

Rectoría Orinoquia

Sede / Centro Tutorial Villavicencio (Meta)

Programa Tecnología en Desarrollo de Software

Marzo de 2023

## **Dedicatoria**

Este proyecto está dedicado a aquellos que siempre han creído en mí, a mi familia y amigos, quienes me han brindado su amor, apoyo y paciencia a lo largo de este camino. Gracias por ser mi fuerza motivadora y por creer en mis sueños. También dedico este trabajo a mis profesores y mentores, quienes me han guiado y brindado su sabiduría para lograr este logro académico. Sin su inspiración y orientación, no habría llegado hasta aquí. Por último, este proyecto está dedicado a mí mismo, por perseverar y trabajar arduamente para alcanzar mis metas.

## **Johan Steven Torres Rodríguez**

Este proyecto de grado está dedicado a Midudev y FatzCode, quienes me brindaron su guía y conocimiento en mi camino hacia la programación. Su conocimiento, habilidades y dedicación me han ayudado a alcanzar este logro académico. También quiero agradecer a mi padre y mi madre, quienes siempre me han apoyado en todo lo que he hecho. Gracias por darme el amor y el apoyo incondicional que necesitaba para alcanzar este logro académico.

### **Jair Hassib Aya Franco**

# Tabla de Contenido

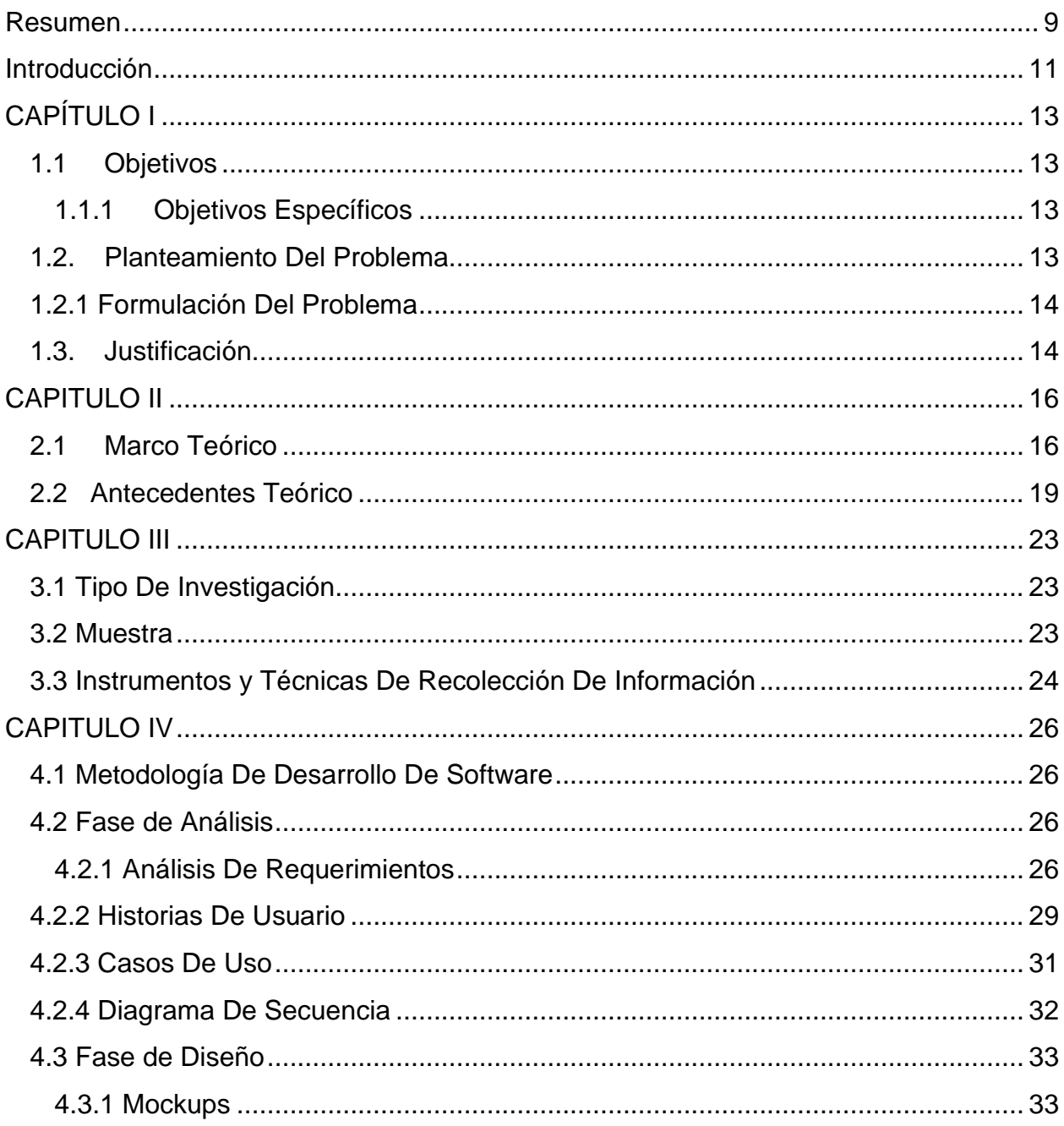

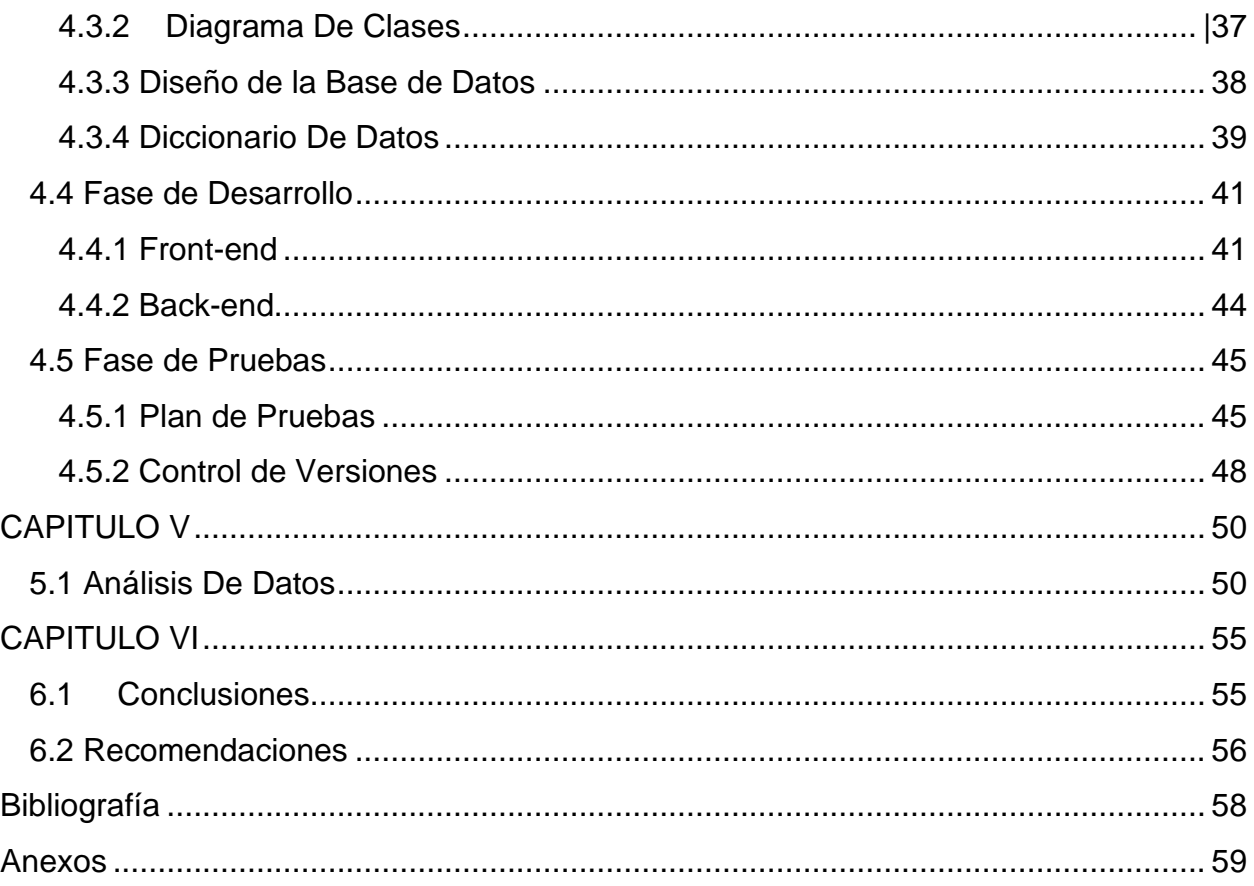

# **Lista de tablas**

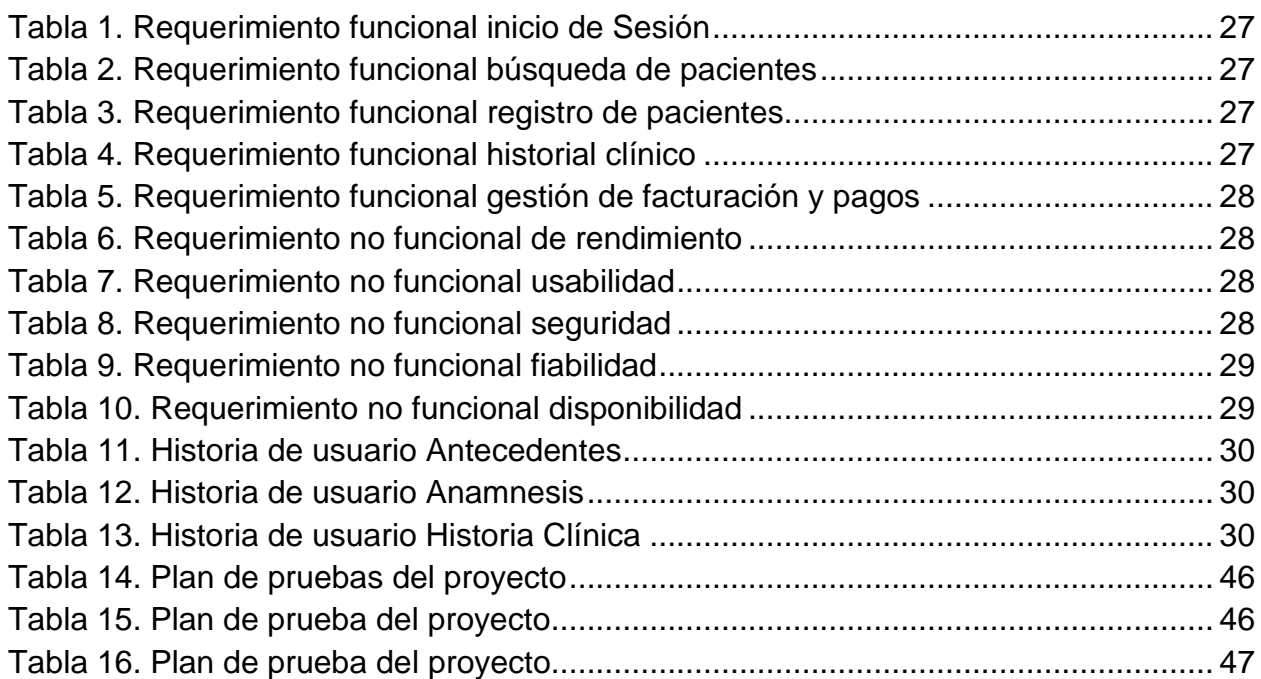

# **Lista de figuras**

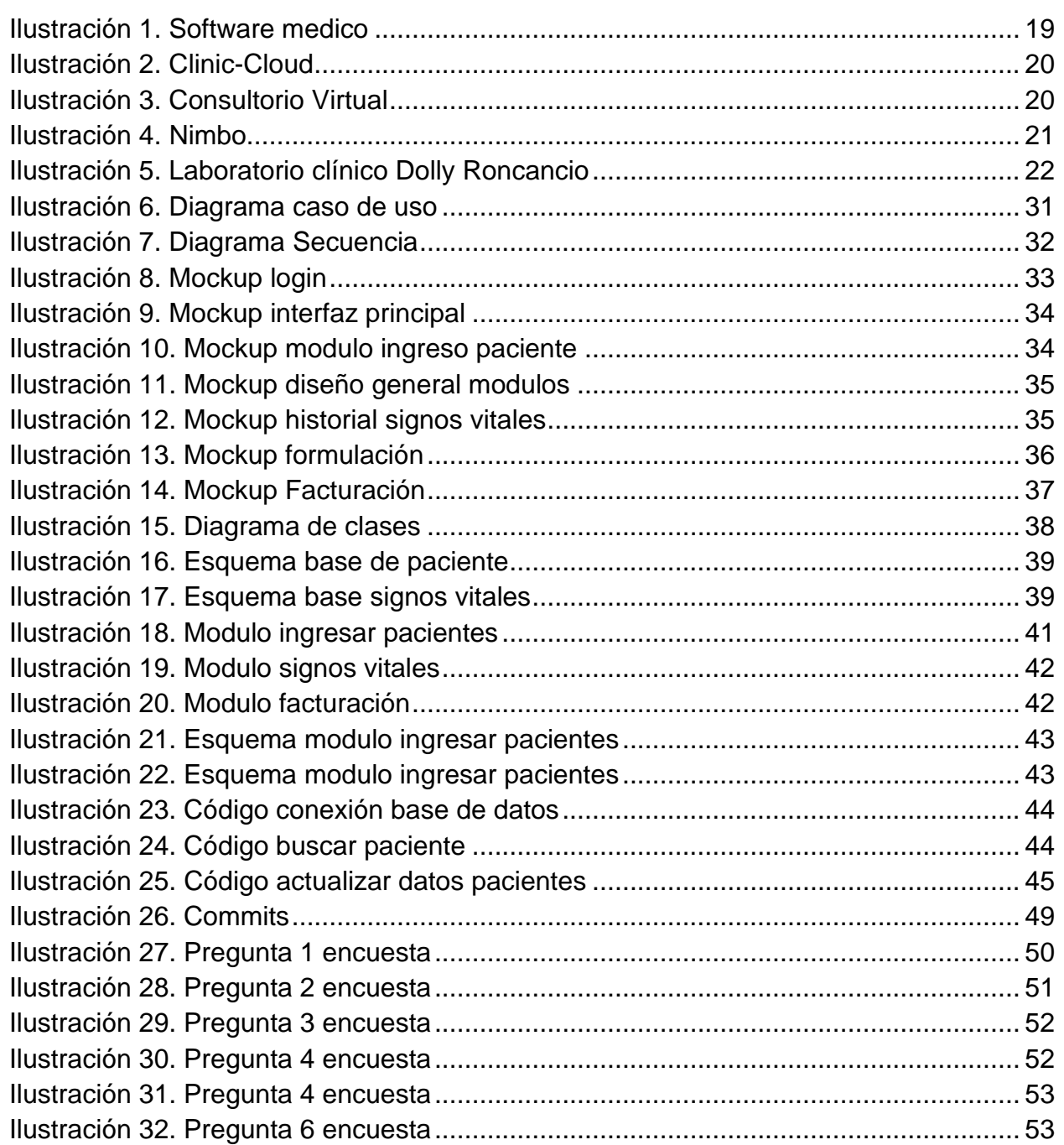

# Lista de anexos

Pág.

<span id="page-7-0"></span>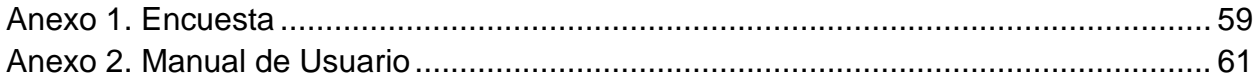

#### **Resumen**

El desarrollo de este proyecto propone la creación de un aplicativo orientando a la web para el Consultorio médico Dr. Aya, con el propósito de acelerar el procedimiento de entrega de los resultados de los exámenes e historias clínicas que busca mejorar este proceso para el usuario y el acceso a sus documentos médicos.

El aplicativo orientado a la web permite realizar una recopilación de los datos de los pacientes que utilizan los servicios del consultorio, mediante la implementación de una base de datos, donde cada usuario tendrá un de perfil personal que les permita consultar y descarga los resultados de los laboratorios, historias clínicas y formulas médicas asignadas.

Para el desarrollo del aplicativo orientado a la web, se ha empleado la metodología de desarrollo XP (Extreme Programming). Esta metodología se enfoca en la entrega constante y rápida de funcionalidades al cliente, a través de iteraciones cortas de trabajo.

Para lograr esto, se han implementado prácticas de XP como la programación en parejas y la refactorización continua del código. Además, se ha trabajado en equipo de manera colaborativa, con una comunicación abierta y constante con el cliente para entender y responder a sus necesidades y requerimientos.

Se han utilizado diversas herramientas que han permitido llevar a cabo el proceso de manera eficiente. Entre las herramientas utilizadas destacan Visual Studio Code y Mongo Atlas.

**Palabras clave:** Bases de datos, Historias Clínicas, Hosting, Mongo Atlas, Perfil de usuario, Resultados de laboratorio, Refactorización, Sitio web.

### **Abstract**

The development of this project proposes the creation of a web-oriented application for Dr. Aya's medical office, with the purpose of accelerating the procedure of delivery of the results of the exams and medical histories to improve this process for users and their access to their medical documents.

The web-oriented application allows for the collection of patient data using a database where each user will have a personal profile allowing them to access and download their laboratory results, medical histories, and assigned prescriptions.

In the development of the medical office's web application, the XP (Extreme Programming) development methodology was employed. This methodology focuses on the constant and rapid delivery of functionalities to the client through short work iterations.

To achieve this, XP practices such as pair programming and continuous code refactoring have been implemented. Additionally, collaborative teamwork with open and constant communication with the client has been crucial in understanding and responding to their needs and requirements.

Various tools have been used to efficiently carry out the development process, including Visual Studio Code and Mongo Atlas.

**Keywords**: Medical Records, Laboratory Results, User Profile, Databases, Hosting, Website.

#### **Introducción**

<span id="page-10-0"></span>En los últimos tiempos, ha habido un progreso significativo en la tecnología de tal forma que el manejo eficiente de la información y el acceso a ella, así como la reducción de trámites y la mejora de procesos son esenciales para el éxito de un consultorio médico. La implementación de sistemas de gestión de registros médicos electrónicos, la automatización de procesos puede mejorar la eficiencia del consultorio médico.

La forma en que se lleva a cabo la gestión de historias clínicas ya que la gestión de historias clínicas en los consultorios se realiza por medio de Excel o documentos en físico y hace que los tramites de entrega de exámenes y/o historias clínicas sean deficientes.

Las aplicaciones orientadas a la web se han convertido en una herramienta clave en este ámbito, proporcionando a los profesionales de la salud una plataforma segura y accesible para almacenar y gestionar la información de sus pacientes.

El propósito de este proyecto consiste en proponer una aplicación web orientada a la gestión de historias clínicas, enfocada en las necesidades específicas del consultorio médico Doctor Samuel Aya. Se ha llevado a cabo un análisis detallado de los requisitos del usuario con el propósito de crear una solución novedosa que posibilite un acceso rápido y sencillo a la información médica del paciente, garantizando al mismo tiempo la seguridad y la privacidad de los datos. El diseño y la implementación de esta aplicación se basan en metodologías y prácticas científicas rigurosas, para lograr una solución

eficiente y confiable en términos de la gestión de información clínica en entornos médicos.

# **CAPÍTULO I**

## <span id="page-12-1"></span><span id="page-12-0"></span>**1.1 Objetivos**

## **Objetivos General.**

Desarrollar una aplicación orientada a la web para la gestión de historias clínicas del consultorio médico Doctor Samuel Aya

## <span id="page-12-2"></span>**1.1.1 Objetivos Específicos**

- Identificar las necesidades del consultorio Médico Samuel Aya
- Definir el diseño de la aplicación de acuerdo con los requerimientos
- Implementar nuevas tecnologías que contribuya al mejoramiento de la información referente a los resultados de exámenes clínicos.
- Desarrollar la aplicación de acuerdo con su arquitectura

## <span id="page-12-3"></span>**1.2. Planteamiento Del Problema**

En el consultorio médico Doctor Samuel Aya maneja la información de sus pacientes mediante archivos almacenados en Excel, los cuales son impresos y reposan en archivos físicos. Debido al alto flujo de pacientes se están generando aglomeraciones y altos tiempos de espera por la deficiencia de las herramientas tecnológicas implementadas.

Para la solución del problema se plantea la creación de una aplicación para la administración de los datos del consultorio médico reduciendo los tiempos de espera mejorando la prestación del servicio.

El desarrollo de la aplicación orientada a la web permitirá el acceso de la información a los pacientes que vivan en zonas muy alejadas y no cuenten con el tiempo suficiente para realizar un desplazamiento hasta el consultorio médico, donde los pacientes podrán reclamar sus resultados en menor tiempo y a su vez el consultorio tendrá una reducción de gastos de papelería, tinta e impresión de los resultados, además se mejorará tiempo de búsqueda para los funcionarios de resultados físicos.

### <span id="page-13-0"></span>**1.2.1 Formulación Del Problema**

Durante el análisis de la problemática se plantea la siguiente pregunta:

¿Cómo desarrollar una aplicación orientada a la web para el consultorio médico Doctor Samuel Aya?

### <span id="page-13-1"></span>**1.3. Justificación**

El aplicativo orientado a la web tiene el propósito de mejorar la prestación de servicios a los pacientes del consultorio Samuel Aya, solucionando la problemática que presenta la institución al gestionar la información médica de sus usuarios.

El aplicativo web ayuda a que las aglomeraciones y los altos tiempos de espera se reduzcan gracias a su eficacia en la gestión de la información,

aumentar la eficiencia y la calidad de la atención médica brindada a los pacientes.

La finalidad del aplicativo web es optimizar y mejorar la gestión de la información, permitiendo el acceso desde cualquier lugar y desde diferentes dispositivos. Esta permitirá que los profesionales de la salud puedan obtener toda la información necesaria de sus pacientes, bien sea su historial clínico, su información personal y sus recetas médicas.

### **CAPITULO II**

### <span id="page-15-1"></span><span id="page-15-0"></span>**2.1 Marco Teórico**

Las aplicaciones orientadas a la web hoy tienen una gran relevancia en la sociedad, gracias al progreso alcanzado que tuvieron las computadoras, ya que antes que existieran las computadoras se realizaban las investigaciones en físico y los procesos matemáticos a mano, a dispositivos con una alta capacidad de procesamiento que pueden llevar a cabo tareas complejas, como programar y jugar videojuegos.

Las aplicaciones de escritorio son aquellas que fueron diseñadas para ser ejecutadas en ordenadores. El término "escritorio" se refiere a la capacidad de acceder a datos y aplicaciones a través de dispositivos desde cualquier lugar. Al desarrollar software de este tipo, es esencial considerar las limitaciones del hardware de estos dispositivos

Además, en la actualidad el desarrollo de estas aplicaciones se realiza de forma más eficiente y sencilla gracias a los entornos de desarrollo integrado (IDE) como Visual Studio Code, lo que permite que las aplicaciones de escritorio se desarrollen de forma multiplataforma y no nativa. Esto ahorra tiempo y costos en el proceso de desarrollo.

El desarrollo de cualquier aplicación requiere el uso de lenguajes de programación, que actúan como una herramienta de comunicación entre los programadores y las computadoras.

En el proceso de desarrollo de aplicaciones web, se emplean lenguajes de programación y una variedad de frameworks que están disponibles en el mercado actual. Entre los frameworks más populares se encuentran React, Node JS y Express, que se utilizan ampliamente en la creación de aplicaciones web.

Según (Parada, 2020) el stack MERN "es un conjunto de marcos/tecnologías utilizadas para el desarrollo web de aplicaciones que consta de MongoDB, React JS, Express JS y Node JS como sus componentes" lo que permite tener un marco de trabajo definido de tecnologías compatibles para la construcción de la aplicación orientada a la web.

La metodología de desarrollo XP (extreme Programming) es una metodología ágil que se centra en la entrega temprana y continua de software funcional y en la retroalimentación constante del cliente y el equipo de desarrollo. Esta metodología se enfoca en la simplicidad, la comunicación, la retroalimentación, la calidad y la flexibilidad.

La metodología XP fue una buena opción en el aplicativo web debido a su enfoque en la entrega temprana y frecuente de software funcional, su flexibilidad, su comunicación constante y sus pruebas continuas. Estas prácticas nos ayudaron a garantizar que el software cumpla con los requerimientos de seguridad y de simplicidad.

Las aplicaciones orientadas a la web son aquellas que se diseñan para ser utilizadas a través de un navegador web. Estas aplicaciones pueden ser accedidas desde cualquier dispositivo que tenga acceso a Internet, lo que permite que los usuarios puedan acceder a ellas desde cualquier lugar y en cualquier momento.

"Google y Amazon y desarrollaron sistemas de almacenamiento basado en el uso de clústeres: las Big Tables de Google y Dynamo de Amazon. Estos sistemas permitían gestionar grandes cantidades de datos en ambientes distribuidos y llevar a cabo su procesamiento, por lo que se consideran el origen de las denominadas «bases de datos NoSQL». (Sarasa, 2016)

El habeas data "es una noción legal que protege cualquier tipo de información relacionada con el individuo, desde la personal hasta la financiera, dándole de esta manera a la persona el poder de decidir cómo y dónde se pueden utilizar estos datos**".** (Kobek Luisa Parraguez, 2016)

La norma ISO 27001 es una que norma establece los requisitos para un Sistema de Gestión de Seguridad de la Información (SGSI) en una organización, con el objetivo de garantizar la protección de la información confidencial y sensible de la misma. La norma ISO 27001 proporciona un marco de trabajo que permite a las organizaciones establecer, implementar, mantener y mejorar continuamente su SGSI. (ISO, 2013)

Los softwares médicos que se enfocan en la gestión de consultorios suelen contar con procesos similares a los que se encontrarían en una aplicación web diseñada para el mismo fin. Por ejemplo, estos programas permiten la gestión de citas y agendas, la asignación de médicos a pacientes, la gestión de cobros y facturación, y la generación de reportes y estadísticas, lo que ayuda a los profesionales de la salud a tener un mayor control sobre sus actividades cotidianas y a mejorar la calidad de la atención médica.

## <span id="page-18-0"></span>**2.2 Antecedentes Teórico**

### **2.2.1 Software Medico**

El sitio web software medico es una aplicación o sistema especializado en gestionar, optimizar y simplificar procesos para clínicas, Ips, centros médicos o Consultorios Particulares. Con Mas de 70 módulos y funcionalidades. (software Historia Clínica, Telemedicina, facturación electrónica…) (Médico, 2019)

<span id="page-18-1"></span>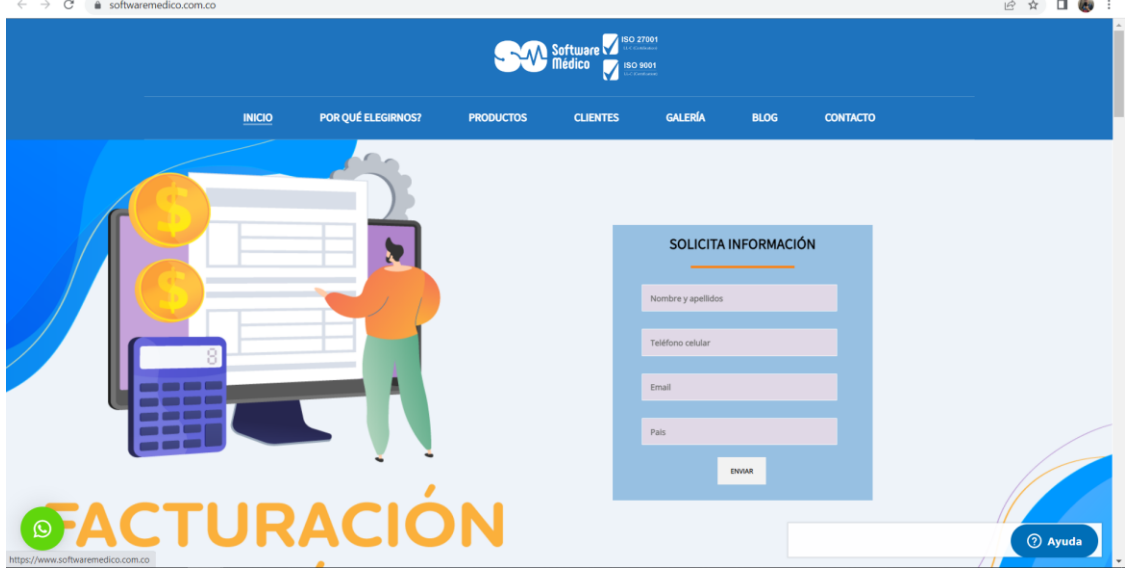

**Ilustración 1. Software medico**

**Fuente: https://www.softwaremedico.com.co/**

## **2.2.2 Clinic-Cloud**

Clinic Cloud es software para dentistas, software de psicología, software de podología, software de clínica estética y programa para clínica de fisioterapia; todo en uno. Sea cual sea tu especialidad médica, Clinic Cloud es tu mejor opción. (SL, 2021)

#### **Ilustración 2. Clinic-Cloud**

<span id="page-19-0"></span>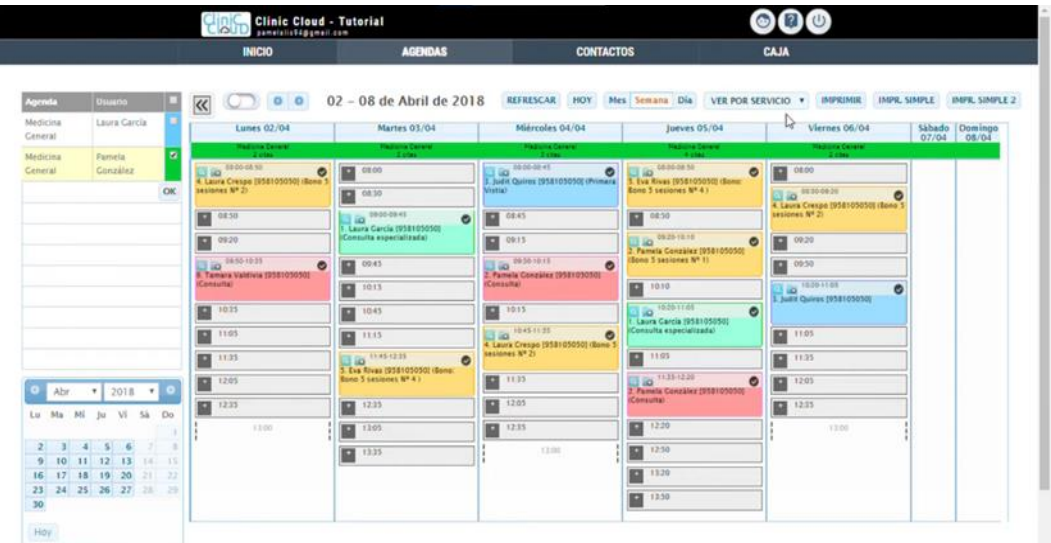

#### **Fuente: https://clinic-cloud.com/**

## **2.2.3 Consultorio Virtual**

Consultorio Virtual es un sistema médico diseñado para satisfacer la necesidad de archivo de expedientes, consultas médicas e historiales clínicos. (Virtual, 2022)

### **Ilustración 3. Consultorio Virtual**

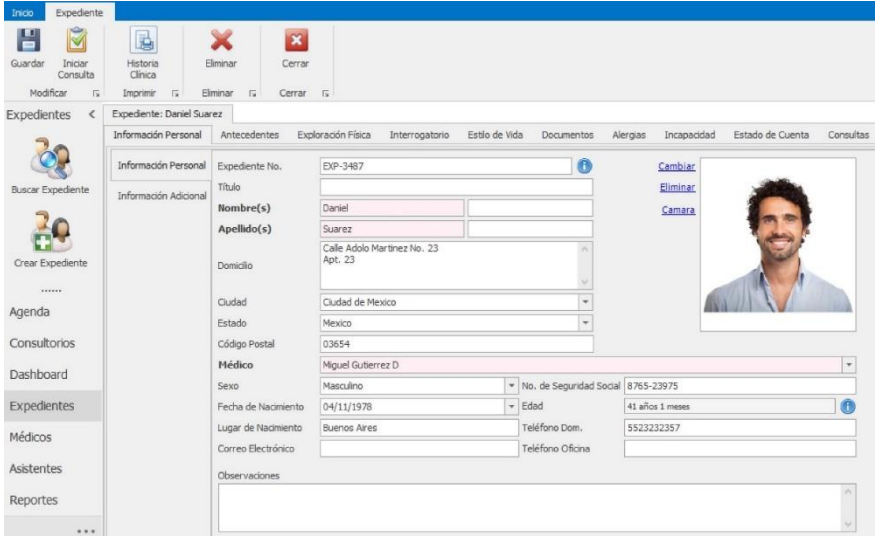

## **2.2.4 Nimbo**

Es una aplicación para administrar clínicas, generan reportes, se usa una inteligencia artificial.

**Ilustración 4. Nimbo**

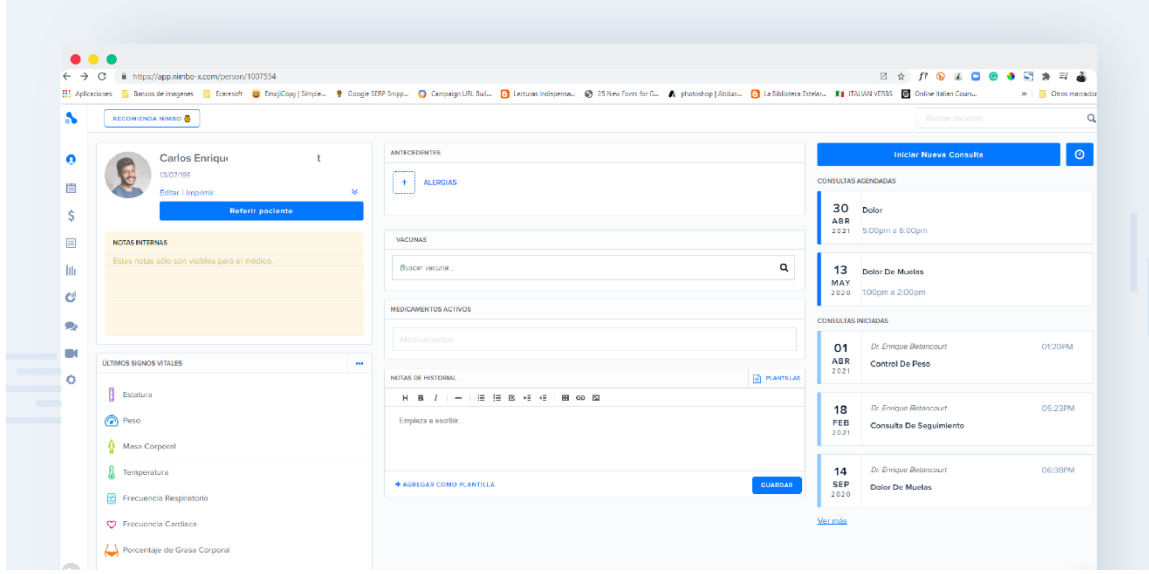

**Fuente: https://www.nimbo-x.com/**

### **2.2.5 Laboratorio clínico Dolly Roncancio.**

El laboratorio clínico Dolly Roncancio es una entidad profesional de la salud, fundando el 1 de agosto de 1989 en la ciudad de Acacias (Meta), con el fin de prestar servicios de análisis de muestras biológicas humanas, toma de muestras para pruebas de segundo y tercer nivel para ser remitidas a laboratorio de referencias. (Ovalle, 2020).

### **Ilustración 5. Laboratorio clínico Dolly Roncancio**

<span id="page-21-0"></span>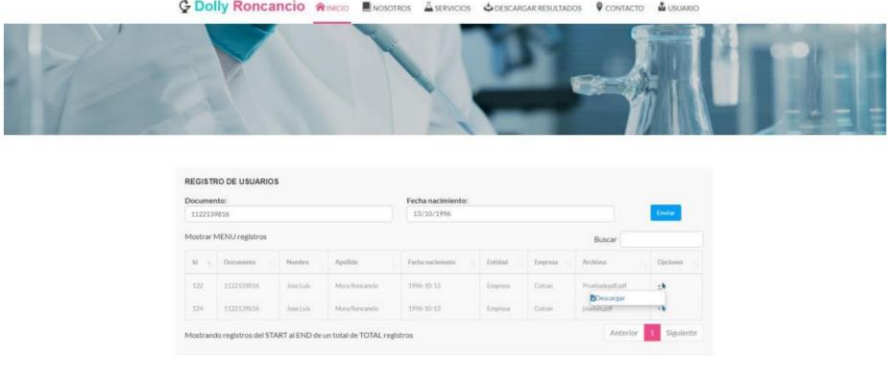

**Fuente:<https://www.laboratorioclinicodollyroncancio.com/>**

## **CAPITULO III**

## <span id="page-22-1"></span><span id="page-22-0"></span>**3.1 Tipo De Investigación**

El proyecto de investigación se realizó teniendo en cuenta las líneas de investigación definidas por UNIMINUTO, específicamente el proyecto pertenece a la línea de investigación "Innovaciones Sociales y Productivas". Se desarrolla con el apoyo del semillero Data Science y el grupo de investigación GITSAI, para el desarrollo del proyecto se utilizará una Investigación exploratoria con un enfoque mixto, para el desarrollo de la aplicación de utilizará la metodología de desarrollo de software XP con cada una de sus fases.

### <span id="page-22-2"></span>**3.2 Muestra**

Este aplicativo web va dirigida a toda la población ya que la mayoría de los ciudadanos frecuentan consultorios médicos para obtener un diagnóstico sobre su salud

El tamaño ideal de la muestra se obtuvo siguiendo la fórmula propuesta por Murray y Larry (2005):

$$
M = \frac{\sum_{i=1}^{2} \sum_{j=1}^{3} W}{e^{2}(N-1) + \sum_{i=1}^{2} \sigma^{2}}
$$
 n =  $\frac{2.58^{2} \times 0.5 \times 20}{0.5(20-1) + (2.58^{2})0.5}$ 

En donde

N=20

σ=0.5

Z=2.58=99%

e=5%

n = Es el tamaño de la muestra poblacional a obtener;

N = Es el tamaño de la población total; σ representa la desviación estándar de la población, cuyo valor utilizado fue una constate que equivale a 0.5;

 $Z =$  Es el valor obtenido mediante niveles de confianza, cuyo valor es de 95% (1.96) y

e = Representa el límite aceptable de error muestral, siendo este del 5%, el valor estándar usado en las investigaciones.

## <span id="page-23-0"></span>**3.3 Instrumentos y Técnicas De Recolección De Información**

Para determinar la viabilidad del desarrollo de la aplicación orientada a la web para el consultorio médico Dr. Aya, se construyó y aplico una encuesta a los pacientes con el objetivo de conocer su percepción y la necesidad de contar con este desarrollo tecnológico a su servicio.

Esta encuesta permitió obtener información valiosa sobre las preferencias y necesidades de los pacientes en relación con el acceso de la información personal generada por el consultorio. Se logro identificar las características y

funcionalidades que debería tener la aplicación orientada a la web para satisfacer las necesidades y expectativas de los usuarios.

La encuesta se aplicó utilizando formularios de Microsoft (Microsoft Forms) mediante 7 preguntas cerradas, además se realizaron reuniones con el personal médico para tener información de contacto de los pacientes del consultorio a quienes se les enviaría el instrumento, mediante WhatsApp y correos electrónicos que son los medios de comunicación disponibles en la población.

## **CAPITULO IV**

### <span id="page-25-1"></span><span id="page-25-0"></span>**4.1 Metodología De Desarrollo De Software**

La metodología XP es una excelente opción para el desarrollo del aplicativo web debido a su enfoque en la entrega temprana y continua de software funcional, la retroalimentación constante del cliente y el equipo de desarrollo, la calidad del software, la simplicidad, la comunicación, la retroalimentación y la flexibilidad.

### <span id="page-25-2"></span>**4.2 Fase de Análisis**

La fase de análisis demostró ser fundamental en el proceso de desarrollo del aplicativo orientado a la web para el consultorio médico. Gracias a esta etapa, se pudieron identificar con claridad las necesidades y problemas específicos que enfrentaba el consultorio, lo que permitió definir de manera precisa los requisitos del aplicativo web. Asimismo, se logró identificar las oportunidades para mejorar y solucionar los problemas identificados. De manera que, la fase de análisis permitió establecer una base sólida para el posterior desarrollo del aplicativo web, asegurando que las soluciones implementadas sean efectivas y relevantes para el consultorio médico.

### <span id="page-25-3"></span>**4.2.1 Análisis De Requerimientos**

Los requerimientos funcionales son una forma de especificar las funcionalidades que el sistema ofrece para satisfacer las necesidades de los usuarios y para guiar el proceso de diseño y desarrollo. En otras palabras, los requerimientos funcionales describen lo que el sistema debe hacer y cómo debe hacerlo.

Los requerimientos no funcionales se usaron para satisfacer las

expectativas del usuario y medición de la calidad del sistema como la seguridad, flexibilidad, usabilidad.

## **4.1.1.1 Requerimientos Funcionales**

### <span id="page-26-0"></span>**Tabla 1. Requerimiento funcional inicio de Sesión**

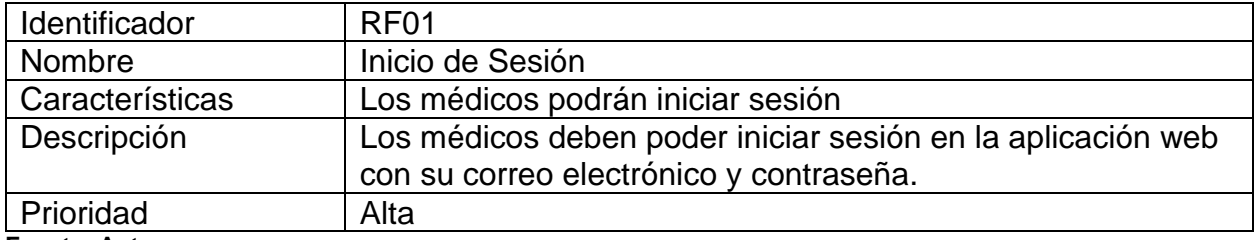

**Fuente: Autores**

### <span id="page-26-1"></span>**Tabla 2. Requerimiento funcional búsqueda de pacientes**

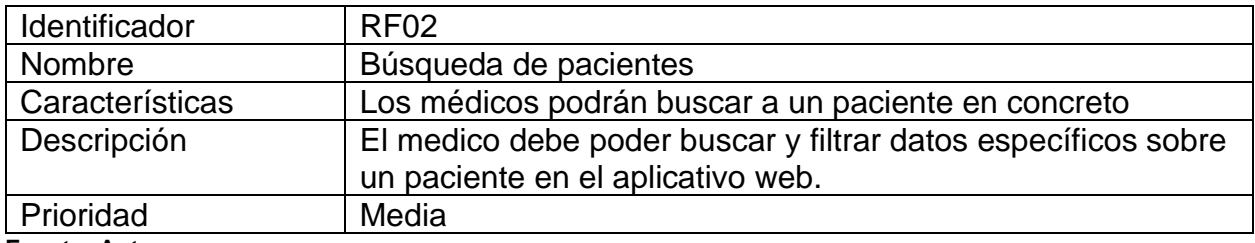

**Fuente: Autores**

### <span id="page-26-2"></span>**Tabla 3. Requerimiento funcional registro de pacientes**

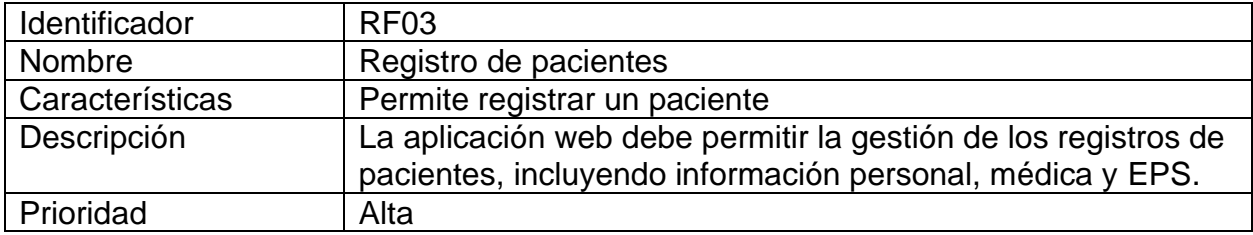

**Fuente: Autores**

### <span id="page-26-3"></span>**Tabla 4. Requerimiento funcional historial clínico**

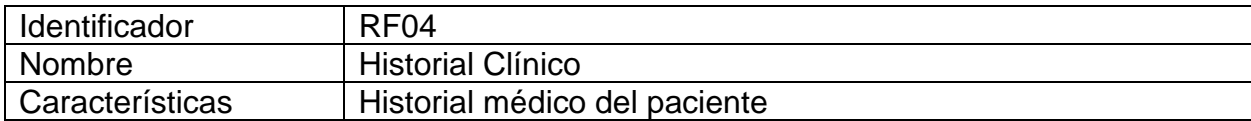

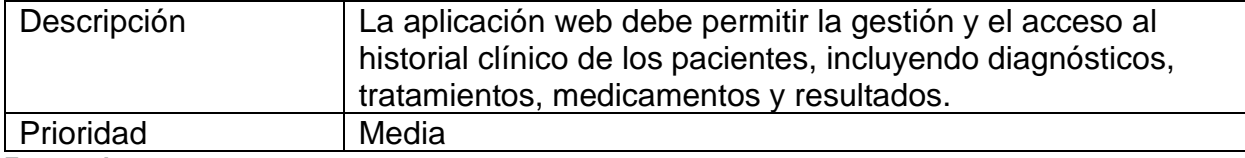

**Fuente: Autores**

#### <span id="page-27-0"></span>**Tabla 5. Requerimiento funcional gestión de facturación y pagos**

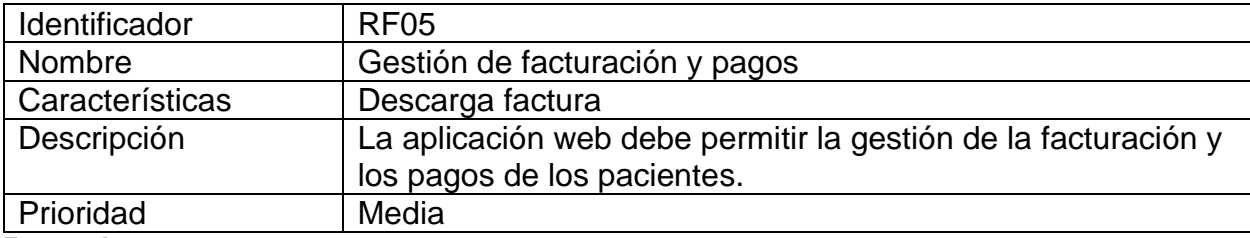

**Fuente: Autores**

## **4.1.1.2 Requerimientos No Funcionales**

#### <span id="page-27-1"></span>**Tabla 6. Requerimiento no funcional de rendimiento**

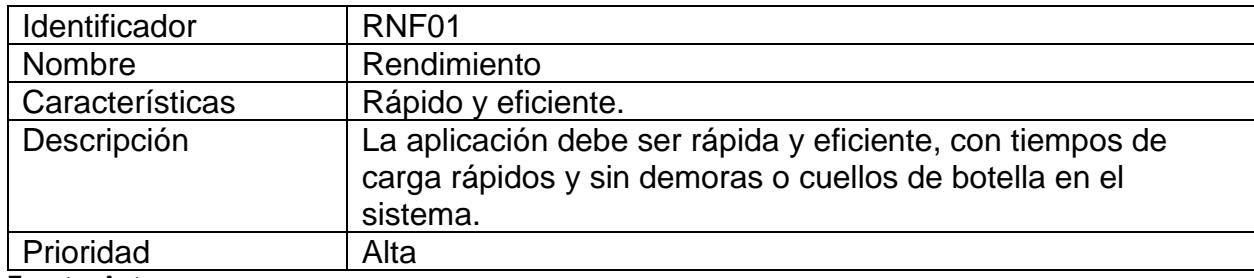

**Fuente: Autores**

#### <span id="page-27-2"></span>**Tabla 7. Requerimiento no funcional usabilidad**

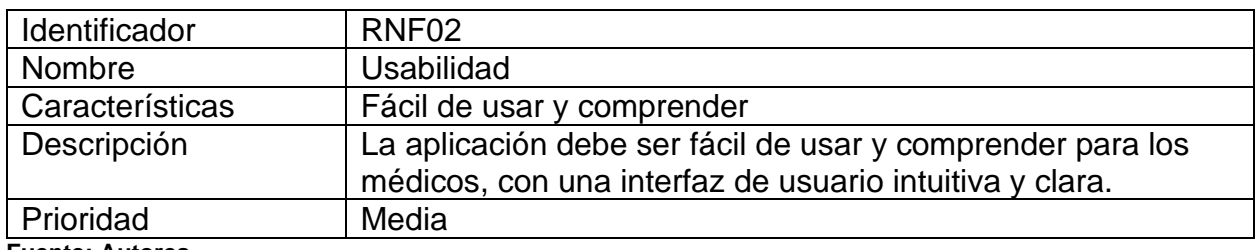

**Fuente: Autores**

#### <span id="page-27-3"></span>**Tabla 8. Requerimiento no funcional seguridad**

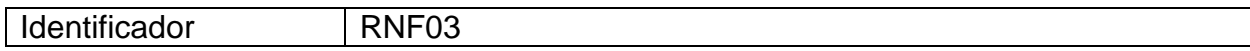

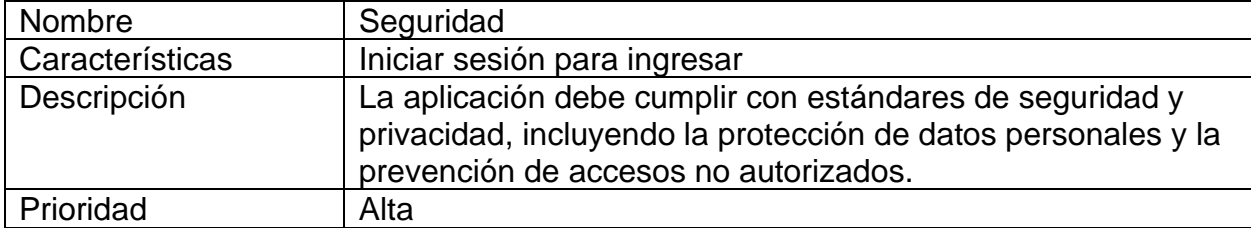

**Fuente: Autores**

#### <span id="page-28-1"></span>**Tabla 9. Requerimiento no funcional fiabilidad**

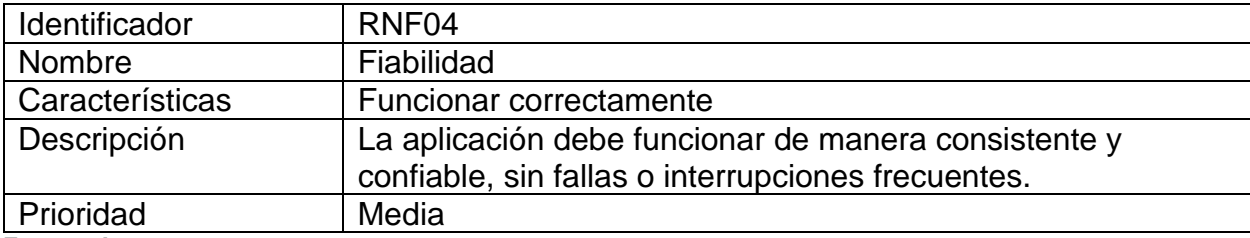

**Fuente: Autores**

#### <span id="page-28-2"></span>**Tabla 10. Requerimiento no funcional disponibilidad**

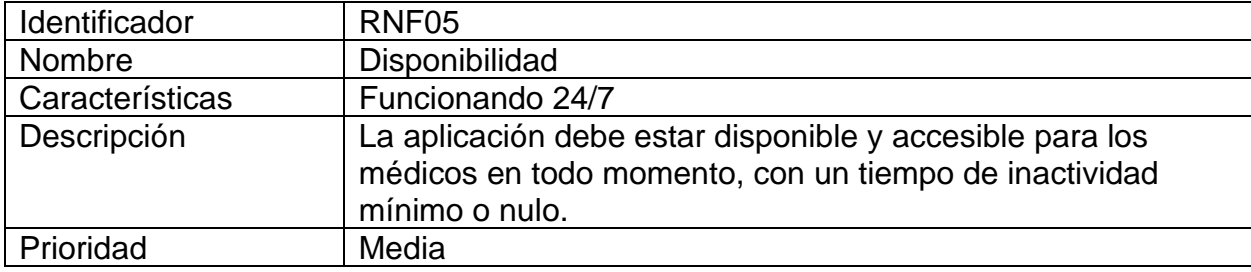

**Fuente: Autores**

### <span id="page-28-0"></span>**4.2.2 Historias De Usuario**

Se crearon unas historias de usuario para describir brevemente una funcionalidad especifica de un módulo, las historias de usuario permiten identificar las necesidades de los usuarios, describir cómo el sistema puede satisfacer estas necesidades y priorizar las funcionalidades del sistema.

### <span id="page-29-0"></span>**Tabla 11. Historia de usuario Antecedentes**

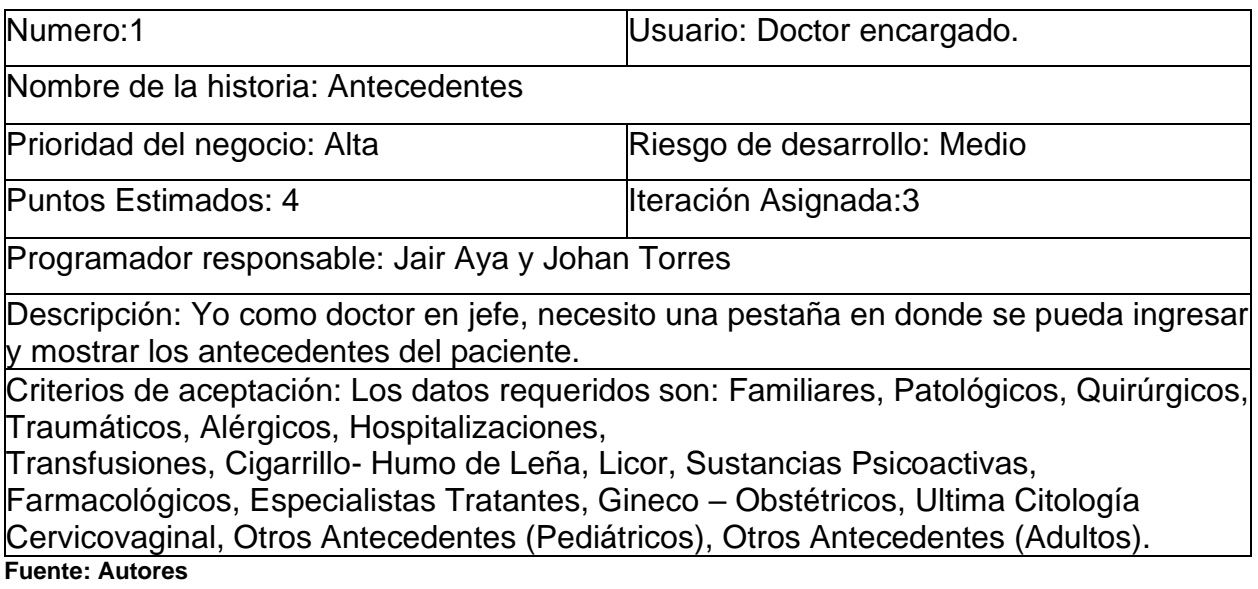

### <span id="page-29-1"></span>**Tabla 12. Historia de usuario Anamnesis**

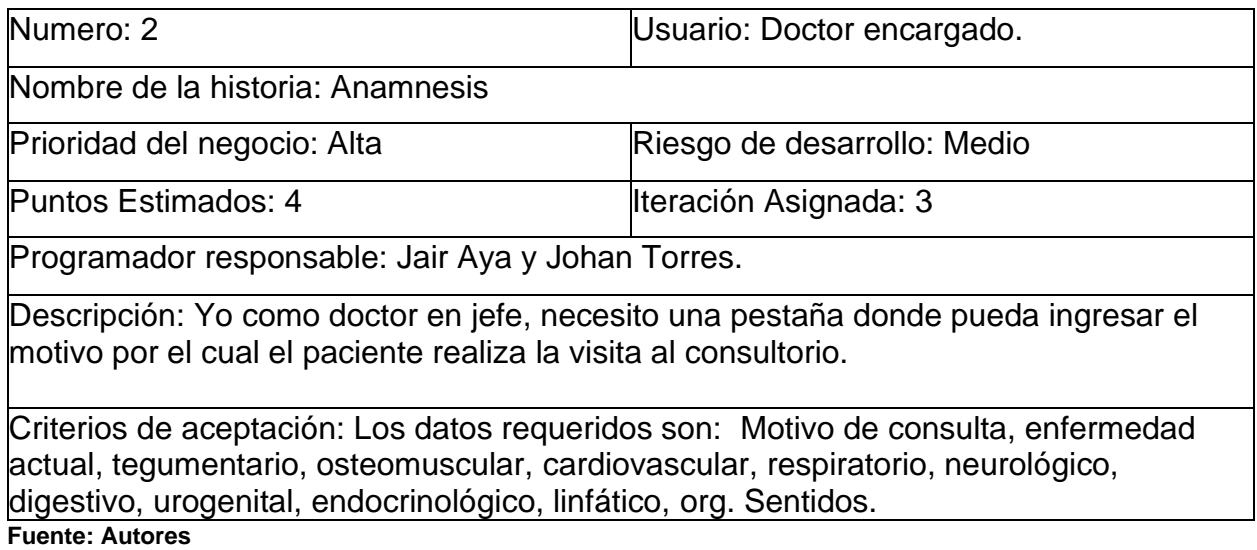

### <span id="page-29-2"></span>**Tabla 13. Historia de usuario Historia Clínica**

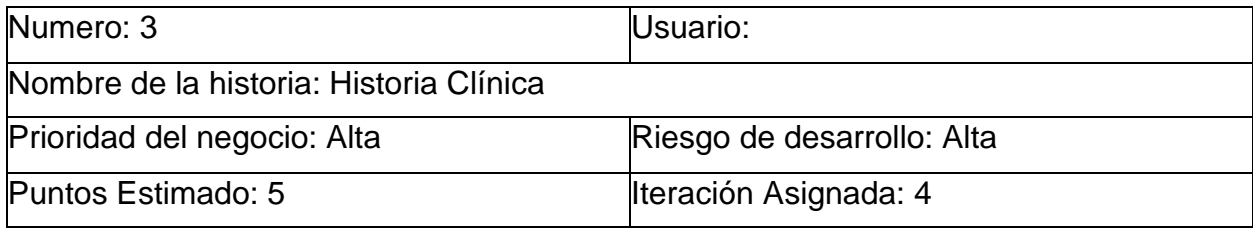

Programador responsable: Johan Torres y Jair Aya.

Descripción: Yo como doctor en jefe, necesito una pestaña en donde muestre los antecedentes, anamnesis, signos vitales.

Criterios de aceptación: Los datos necesarios incluyen una exposición detallada y organizada de toda la información relevante del paciente, que abarca desde los detalles personales del individuo y su familia, hasta su historial médico completo, incluyendo antecedentes, estado actual y evolución, así como también los procedimientos y tratamientos recibidos.

**Fuente: Autores**

## <span id="page-30-0"></span>**4.2.3 Casos De Uso**

Se realizo un caso de uso ya que permite identificar las interacciones de los usuarios con el sistema, los requisitos funcionales y no funcionales y detectar posibles problemas de diseño.

### <span id="page-30-1"></span>**Ilustración 6. Diagrama caso de uso**

Diagrama de caso de uso

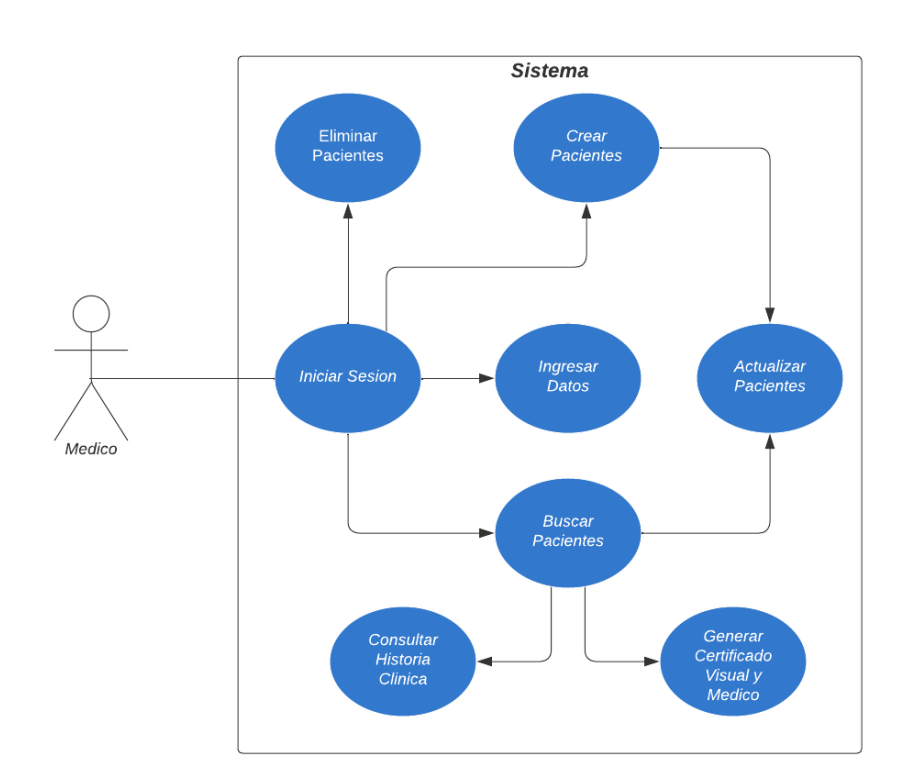

**Fuente: Autores**

## <span id="page-31-0"></span>**4.2.4 Diagrama De Secuencia**

El diagrama de secuencia permite visualizar cómo interactúan los objetos para realizar tareas específicas y detectar posibles problemas en la interacción entre ellos.

<span id="page-31-1"></span>**Ilustración 7. Diagrama Secuencia**

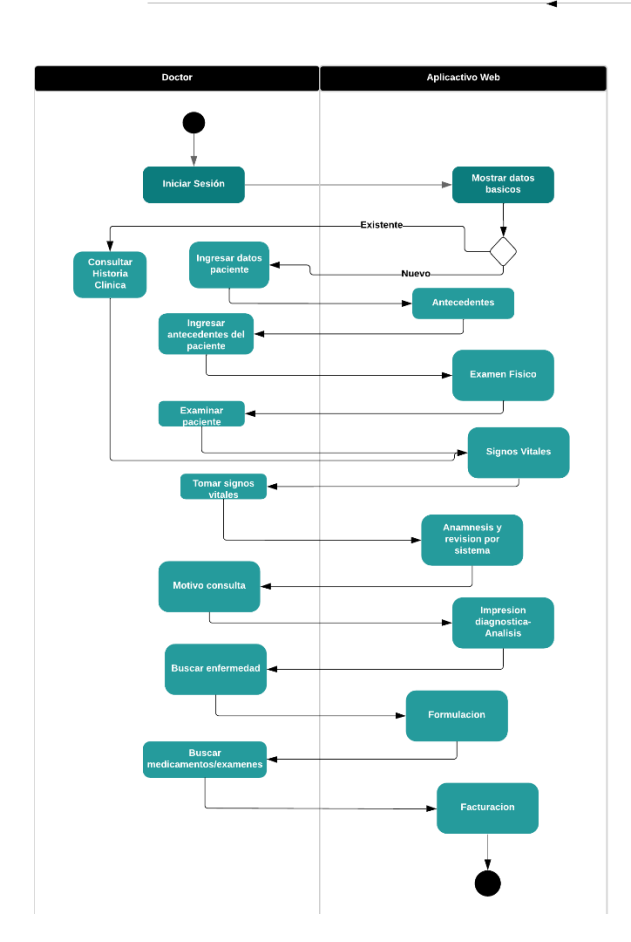

Diagrama Secuencia Consultorio Dr. Samuel Aya

## <span id="page-32-0"></span>**4.3 Fase de Diseño**

La fase de diseño permite definir los requisitos y las funcionalidades que se deben implementar. La fase de diseño es esencial para garantizar que la plataforma cumpla con las necesidades de los usuarios y los objetivos del proyecto. Los mockups y la guía de estilo son herramientas cruciales para garantizar que la plataforma tenga una apariencia coherente y atractiva, lo que contribuirá a una experiencia de usuario satisfactoria.

### <span id="page-32-1"></span>**4.3.1 Mockups**

En el formulario de Login el medico/médicos podrán iniciar sesión una vez se validen los datos.

<span id="page-32-2"></span>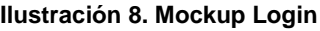

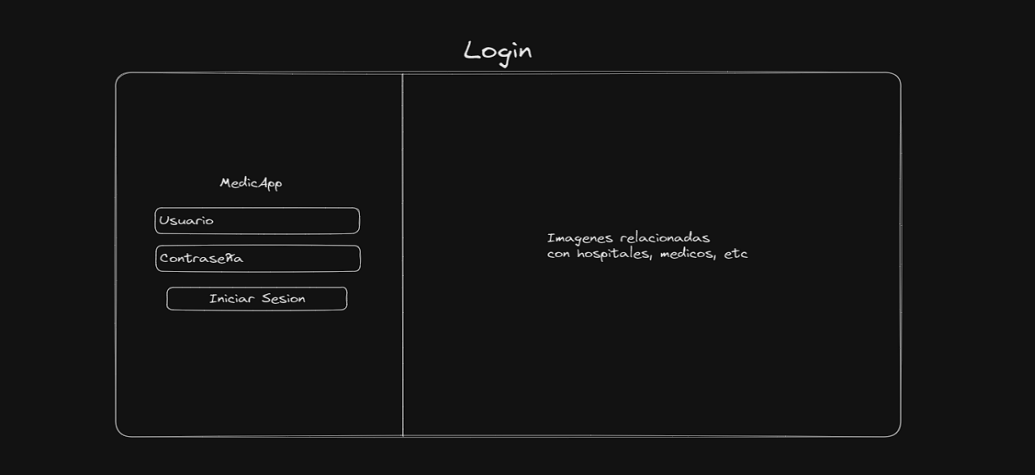

**Fuente: Autores**

Diseño de la interfaz principal del programa.

<span id="page-33-0"></span>**Ilustración 9. Mockup interfaz principal**

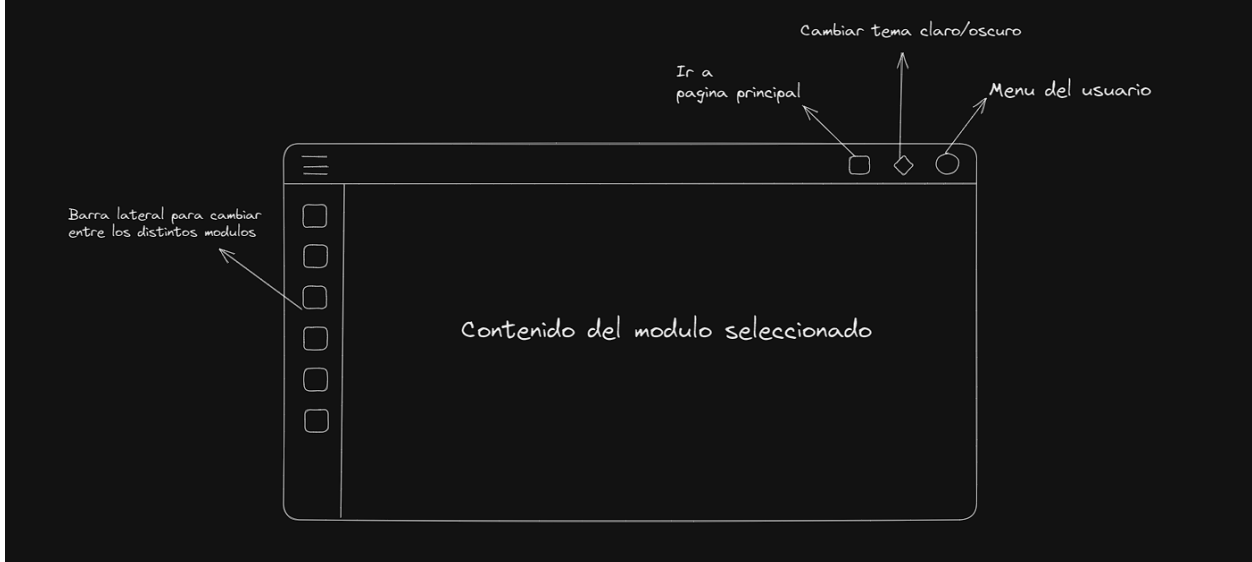

**Fuente: Autores**

El módulo de ingreso de datos básicos donde el medico ingresara lo información básica relacionada al paciente.

<span id="page-33-1"></span>**Ilustración 10. Mockup modulo ingreso paciente**

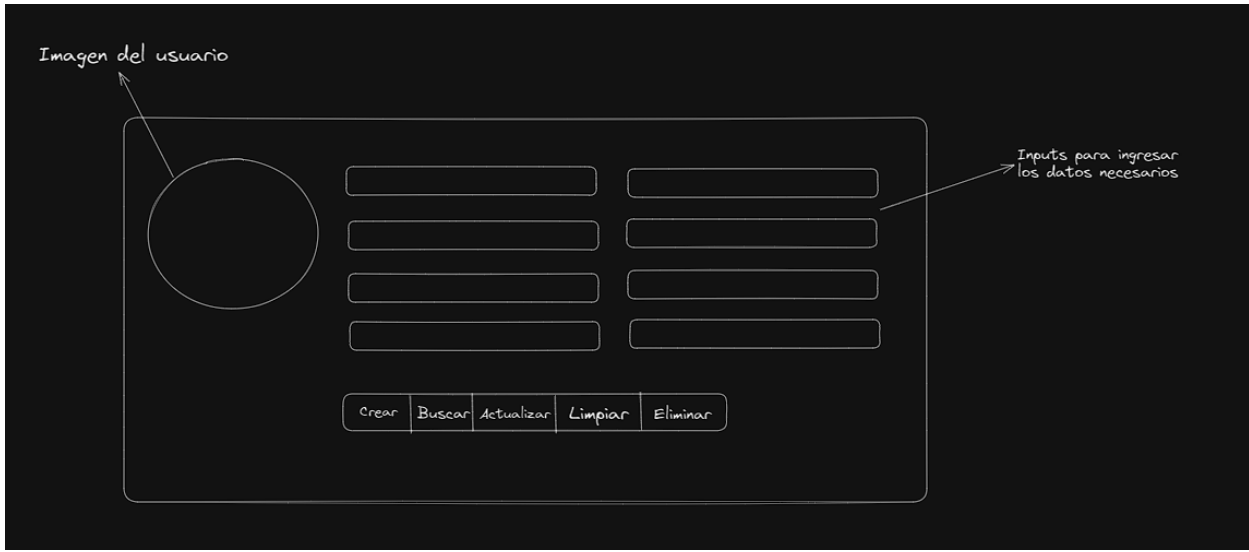

**Fuente: Autores**

Diseño general de la mayoría de los módulos.

<span id="page-34-0"></span>**Ilustración 11. Mockup diseño general módulos**

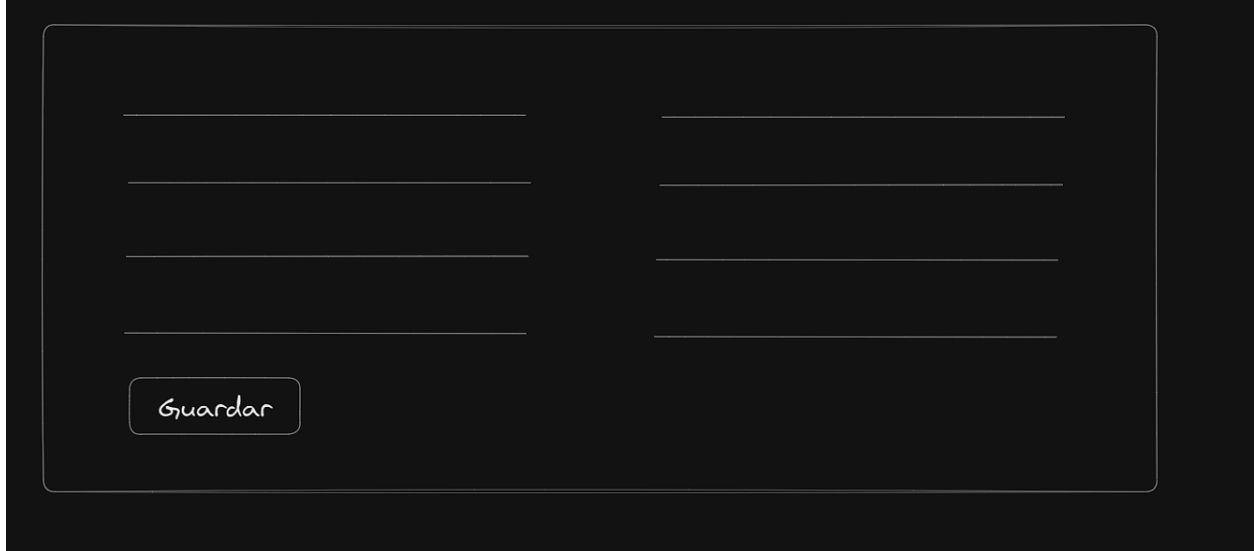

**Fuente: Autores**

Apartado de historial de signos vitales el cual está integrado al módulo de signos vitales

<span id="page-34-1"></span>**Ilustración 12. Mockup historial signos vitales**

| Historial Signos Vitales |                                                           |  |  |  |  |  |  |  |  |  |  |     |
|--------------------------|-----------------------------------------------------------|--|--|--|--|--|--|--|--|--|--|-----|
|                          | Fecha T.A.M F.C F.R S.O2 Tº P.A Peso Talla I.M.C INT. P.M |  |  |  |  |  |  |  |  |  |  | P.M |
|                          |                                                           |  |  |  |  |  |  |  |  |  |  |     |
|                          |                                                           |  |  |  |  |  |  |  |  |  |  |     |
|                          |                                                           |  |  |  |  |  |  |  |  |  |  |     |
|                          |                                                           |  |  |  |  |  |  |  |  |  |  |     |

El módulo de formulación donde se recetan al paciente los diferentes tipos procedimientos, medicamentos, entre otros.

<span id="page-35-0"></span>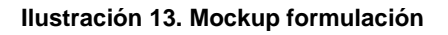

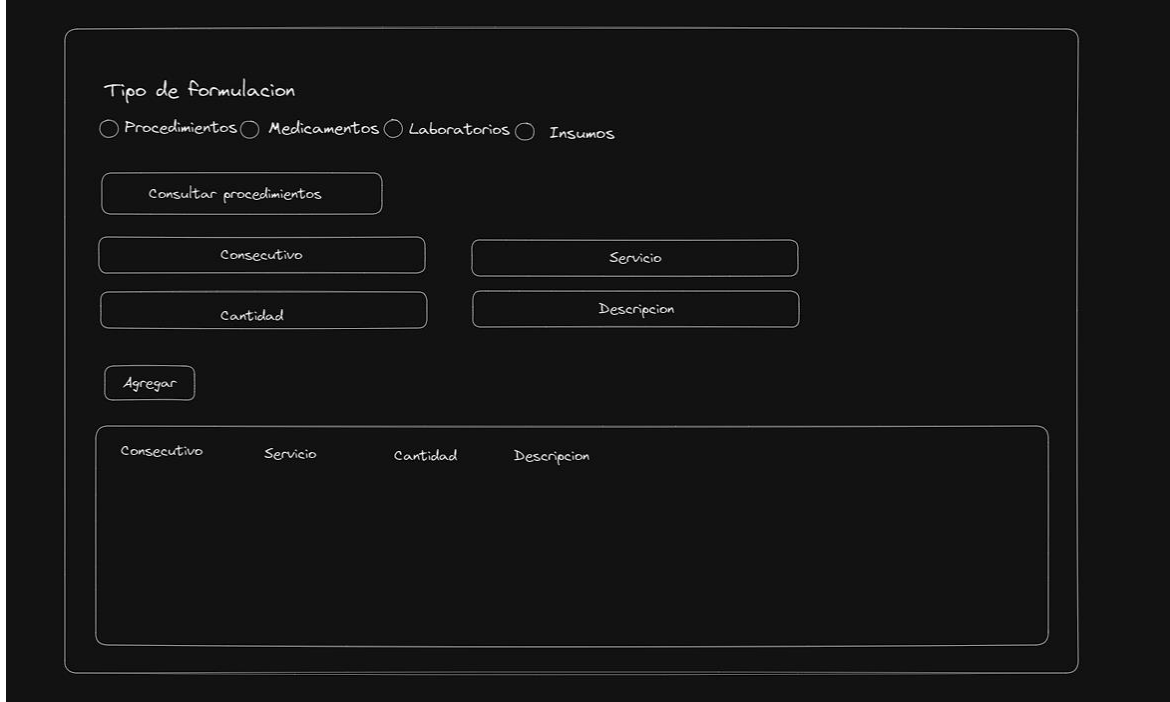

#### **Fuente: Autores**

El módulo de facturación donde se lleva un registro de los cobros de cada procedimiento realizado al paciente que se atiende.

<span id="page-36-1"></span>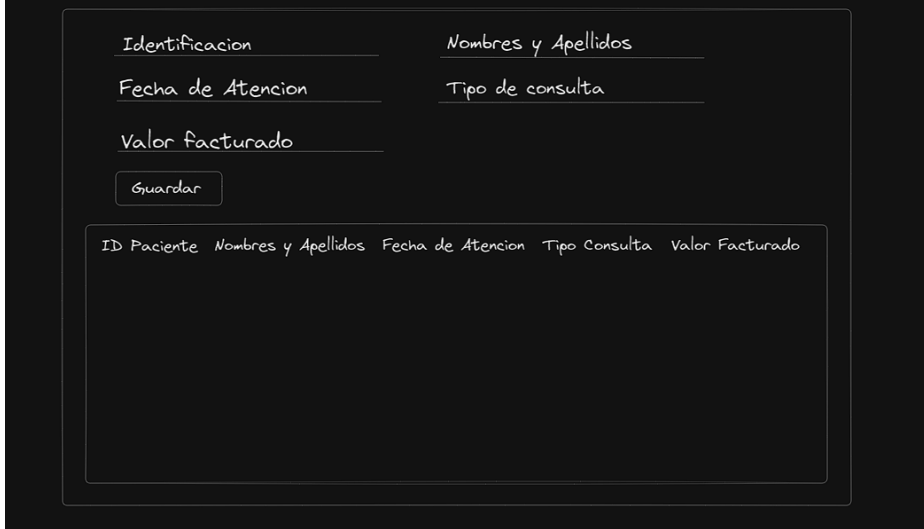

**Fuente: Autores**

### <span id="page-36-0"></span>**4.3.2 Diagrama De Clases**

Se realizo un diagrama de clases para visualizar la estructura de objetos y cómo se relacionan entre sí. Esto ayuda a definir las relaciones y propiedades de los objetos, y también facilita la programación al proporcionar una estructura clara y organizada.

#### <span id="page-37-1"></span>**Ilustración 15. Diagrama de clases**

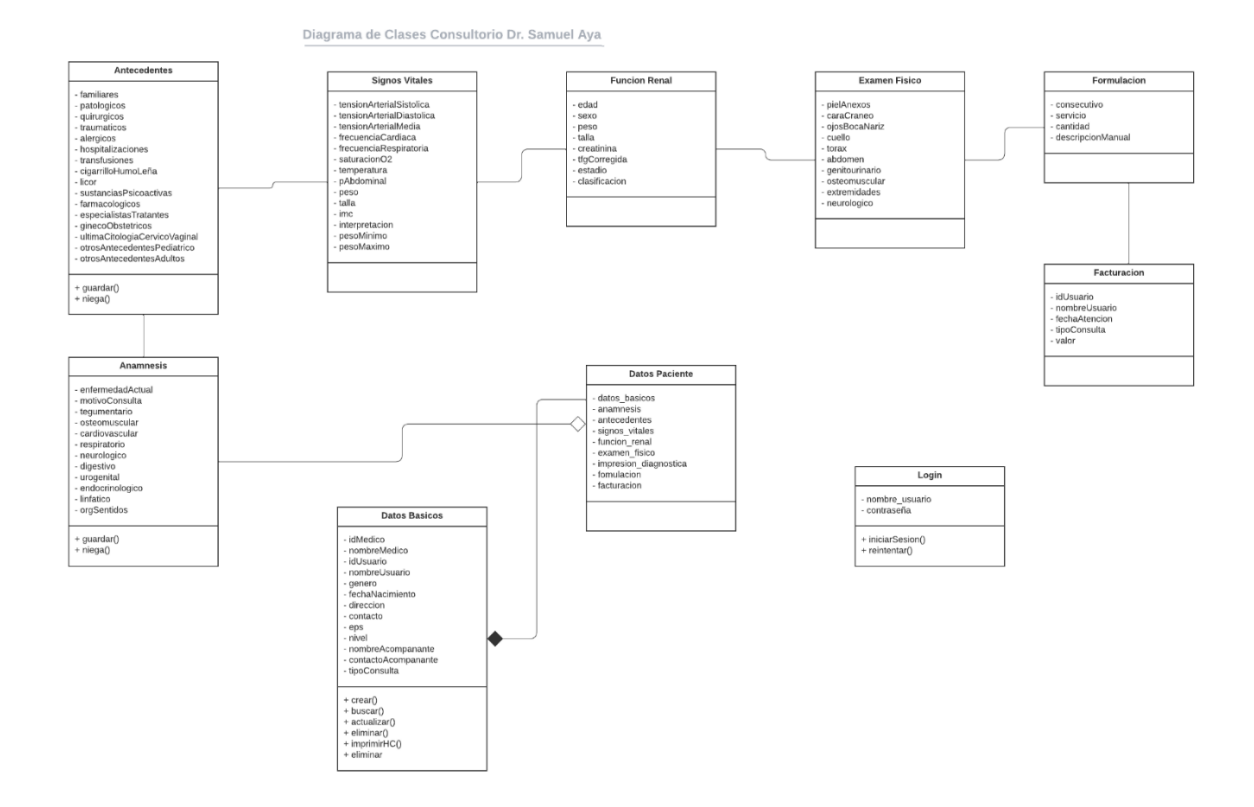

**Fuente: Autores**

### <span id="page-37-0"></span>**4.3.3 Diseño de la Base de Datos**

En el proyecto se optó por utilizar una base de datos NoSQL debido a que ofrece una mayor flexibilidad en el manejo de los datos, así como una escalabilidad y rapidez superiores en comparación con las bases de datos relacionales. Dado que en la aplicación se realizan constantes peticiones de lectura en lugar de escritura, NoSQL se convierte en una excelente opción para garantizar un acceso ágil y eficiente a los datos. La base de datos utilizada es Mongo DB.

#### <span id="page-38-1"></span>**Ilustración 16. Esquema base de paciente**

```
_id: 0bjectId('63e015c4c798b61b5764627b')
datosBasicos: Object
> anamnesis: Object
h antecedentes: Object
> signosVitales: Object
▶ funcionRenal: Object
* examenFisico: Object
▶ impresionDiagnostica: Object
▶ formulacion: Object
▶ facturacion: Array
 estado: "ACTIVO"
```
#### **Fuente: Autores**

#### <span id="page-38-2"></span>**Ilustración 17. Esquema base signos vitales**

```
_id: 0bjectId('636dbd07978d90682a237ad6')
id: 1668136199233
fecha: "10/11/2022, 10:09:59 p. m."
frecuenciaCardiaca: 75
frecuenciaRespiratoria: 12
imc: "24.69"
interpretacion: "Peso normal"
pAbdominal: 90
peso: 80
pesoMaximo: "80.7"
pesoMinimo: "59.9"
saturacion02: 98
talla: 180
temperatura: 37
tensionArterialDiastolica: 60
tensionArterialMedia: 80
tensionArterialSistolica: 120
idUsuario: 111
```
**Fuente: Autores**

### <span id="page-38-0"></span>**4.3.4 Diccionario De Datos**

El diccionario de datos de esta aplicación incluirá las entidades principales que intervienen en el proceso de gestión de historias clínicas, como pacientes, historias clínicas, resultados de exámenes médicos y usuarios autorizados. Además, se incluirán los atributos específicos de cada entidad, como nombre, apellido, número de identificación, entre otros.

**Paciente**: entidad que representa la información básica de un paciente, incluyendo nombre, apellido, número de identificación, fecha de nacimiento, género y antecedentes médicos.

**Historia clínica**: entidad que representa la información clínica de un paciente, incluyendo los diagnósticos, tratamientos, exámenes médicos y notas del médico tratante.

**Resultado de examen médico:** entidad que representa la información de los resultados de un examen médico específico, incluyendo el tipo de examen, los valores obtenidos y la fecha de realización.

**Usuario:** entidad que representa los usuarios autorizados para acceder a la aplicación, incluyendo su nombre, apellido, nombre de usuario y contraseña.

**Rol de usuario:** entidad que representa los diferentes roles que pueden desempeñar los usuarios en la aplicación, como administrador, médico.

**Datos de inicio de sesión:** entidad que representa la información de inicio de sesión de los usuarios, incluyendo su nombre de usuario y contraseña.

**Registro de actividad:** entidad que representa un registro de actividad de los usuarios en la aplicación, incluyendo la fecha, hora, acción realizada y usuario responsable.

**Hosting:** entidad que representa la información del servidor de alojamiento de la aplicación, incluyendo la dirección IP y el nombre de dominio.

## **4.4 Fase de Desarrollo**

## <span id="page-40-1"></span><span id="page-40-0"></span>**4.4.1 Front-end**

Para el desarrollo del frontend se utilizó la librería de JavaScript React en conjunto con la librería de componentes MUI. MUI proporciona una gran variedad de componentes predefinidos y personalizables para construir la interfaz de usuario de manera rápida y sencilla, mientras que React permite la creación de interfaces de usuario dinámicas e interactivas. Además, MUI es compatible con el diseño responsivo, lo que permite que la interfaz de usuario se vea bien en una variedad de dispositivos. La combinación de estas herramientas permitió un desarrollo eficiente y escalable de la interfaz de usuario del aplicativo web.

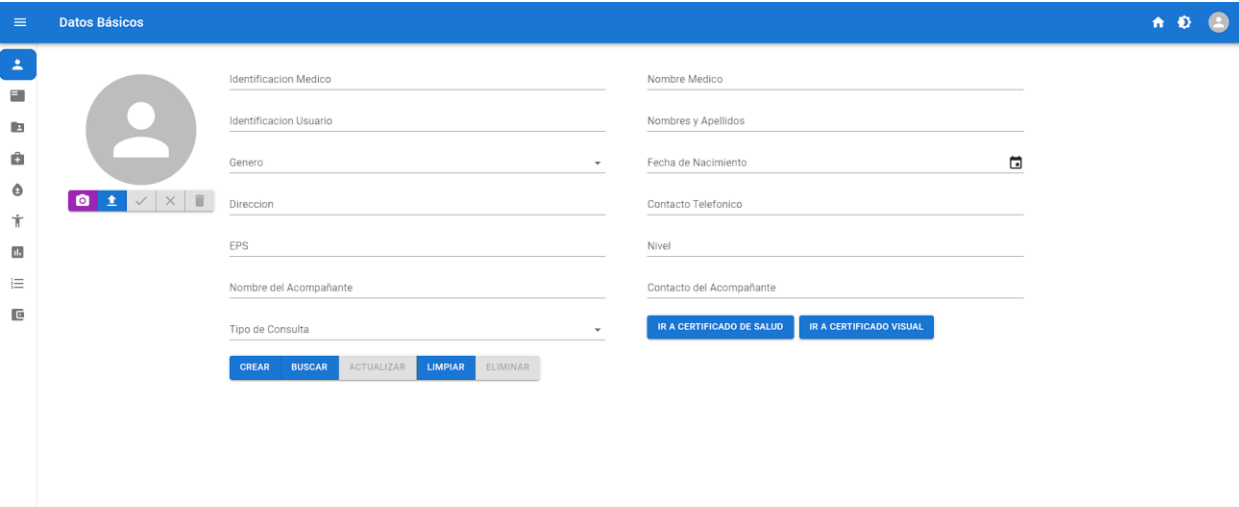

#### <span id="page-40-2"></span>**Ilustración 18. Modulo ingresar pacientes**

.

#### **Fuente: Autores**

### <span id="page-41-0"></span>**Ilustración 19. Modulo signos vitales**

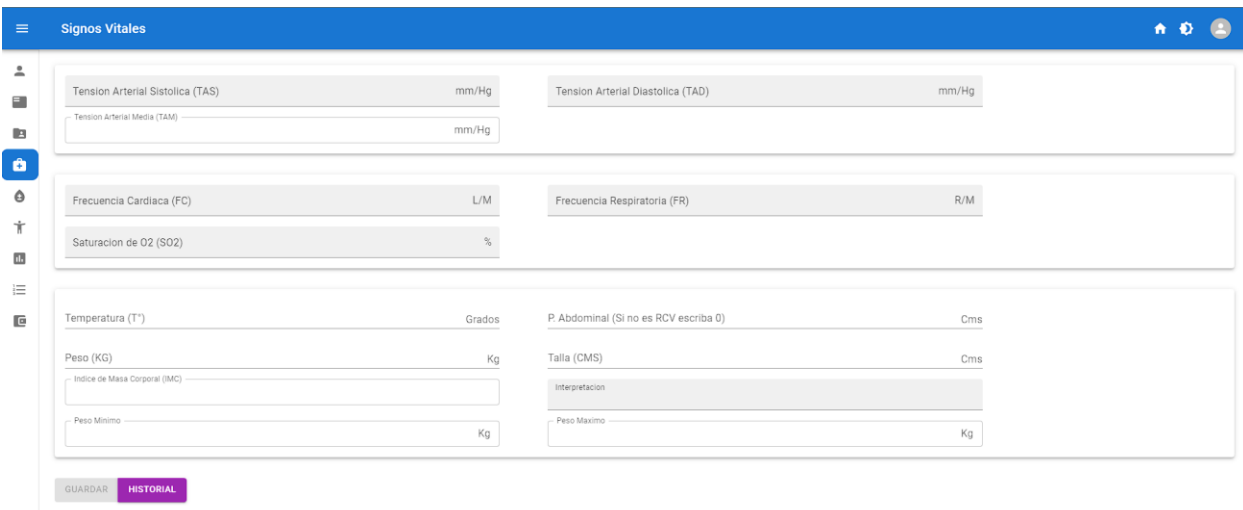

### **Fuente: Autores**

#### <span id="page-41-1"></span>**Ilustración 20. Modulo facturación**

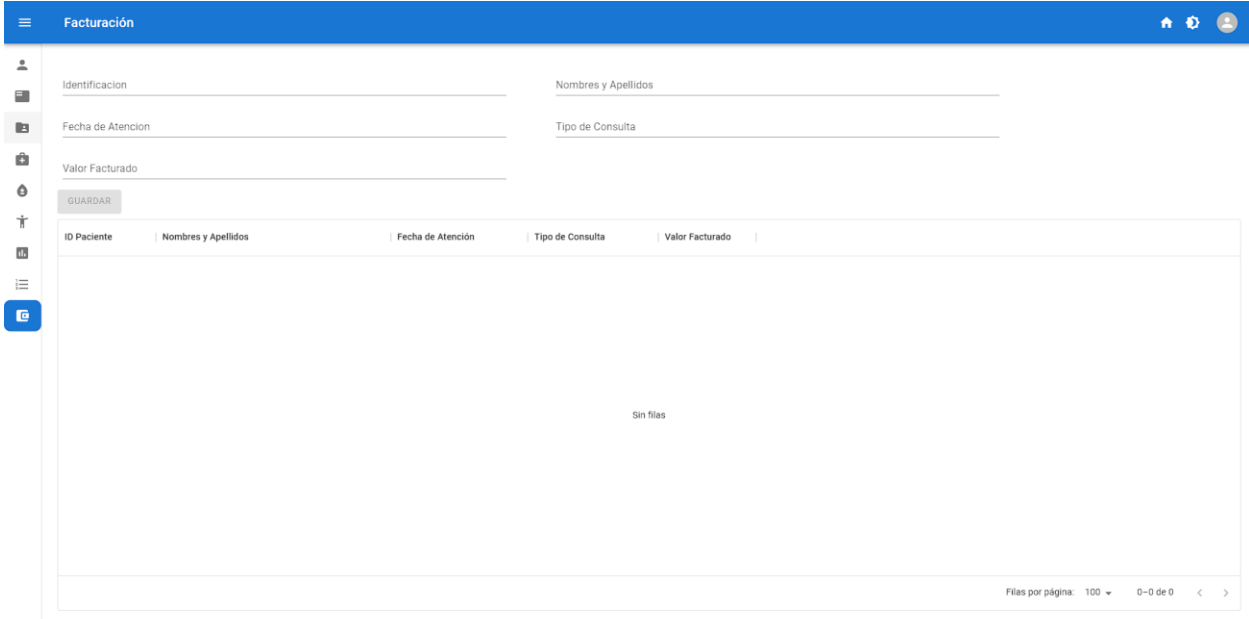

<span id="page-42-0"></span>**Ilustración 21. Esquema modulo ingresar pacientes**

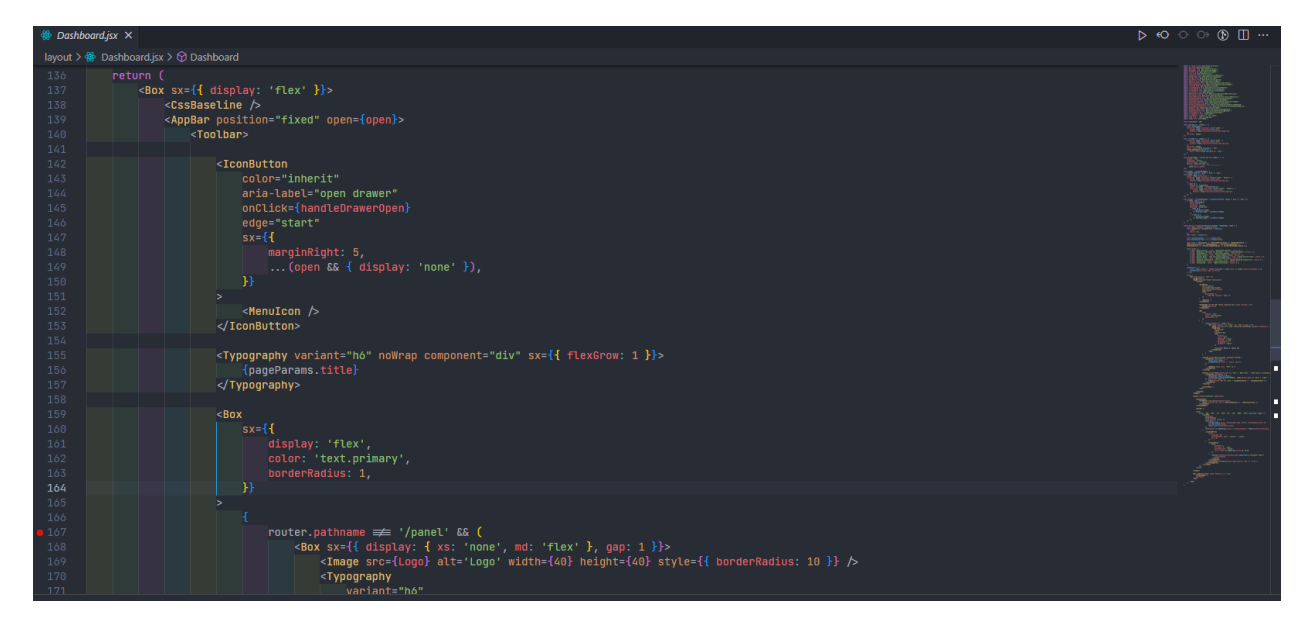

**Fuente: Autores**

<span id="page-42-1"></span>**Ilustración 22. Esquema modulo ingresar pacientes**

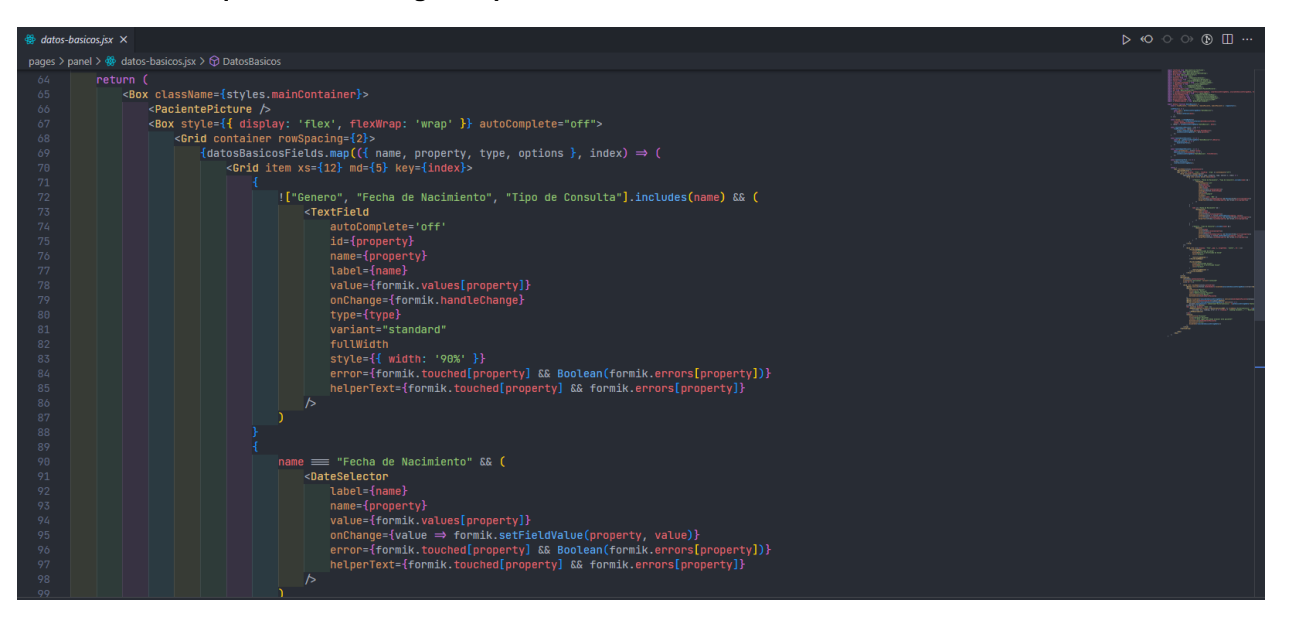

### <span id="page-43-0"></span>**4.4.2 Back-end**

El aplicativo se construyó utilizando el framework NextJS, el cual integra React y Node JS para permitir el desarrollo de una aplicación fullstack. El frontend se realizó con React y el backend con Node JS. La base de datos utilizada fue Mongo DB, una base de datos NoSQL escalable y flexible.

#### <span id="page-43-1"></span>**Ilustración 23. Código conexión base de datos**

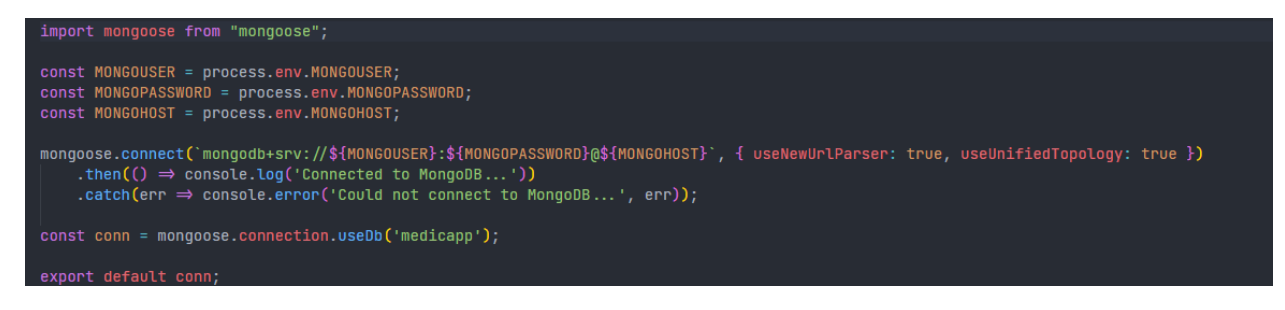

#### **Fuente: Autores**

#### <span id="page-43-2"></span>**Ilustración 24. Código buscar paciente**

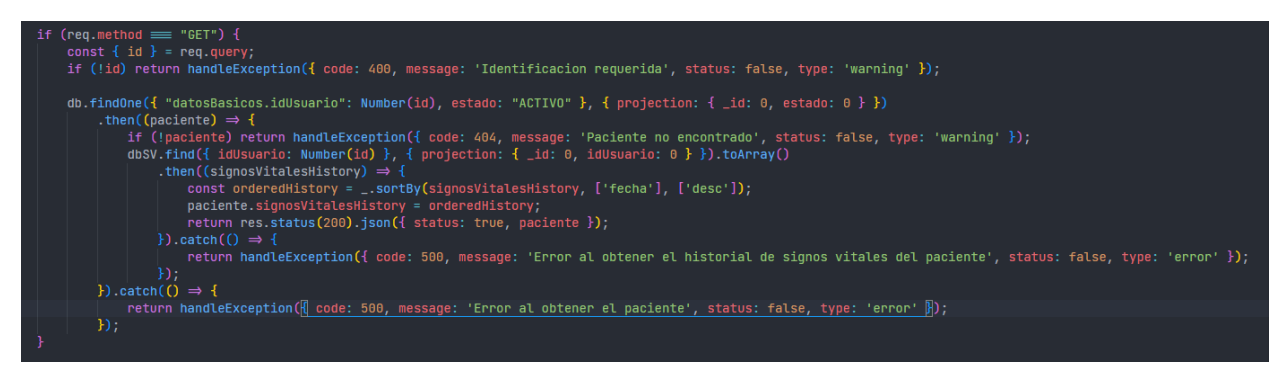

#### <span id="page-44-2"></span>**Ilustración 25. Código actualizar datos pacientes**

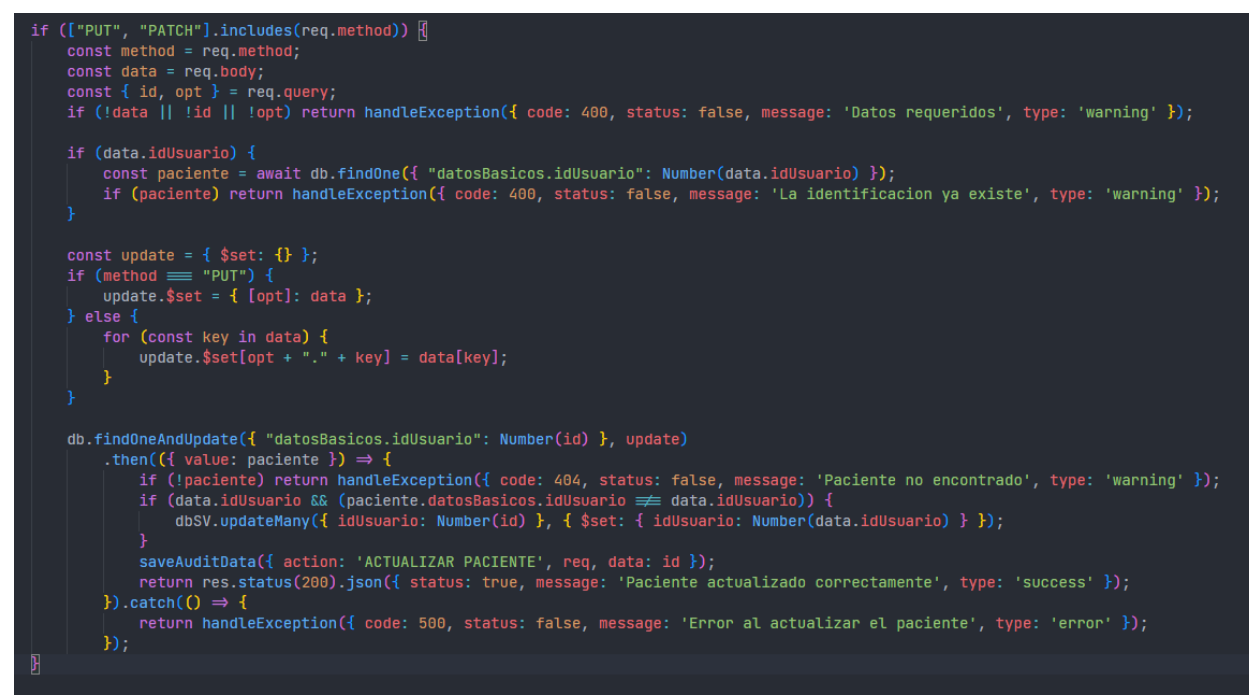

**Fuente: Autores**

### <span id="page-44-0"></span>**4.5 Fase de Pruebas**

La fase de pruebas en el aplicativo web es esencial para garantizar que la aplicación cumpla con los requisitos establecidos y funcione de manera adecuada antes de su lanzamiento. Las pruebas permiten detectar errores y problemas para solucionarlos antes de su implementación, lo que garantiza una mejor experiencia de usuario y la protección de la información confidencial de los pacientes.

### <span id="page-44-1"></span>**4.5.1 Plan de Pruebas**

El plan de pruebas es una herramienta fundamental para garantizar que el aplicativo web funcione correctamente y cumpla con los objetivos planteados, y así garantizar una atención medica de calidad y confianza a los pacientes

## <span id="page-45-0"></span>**Tabla 14. Plan de pruebas del proyecto**

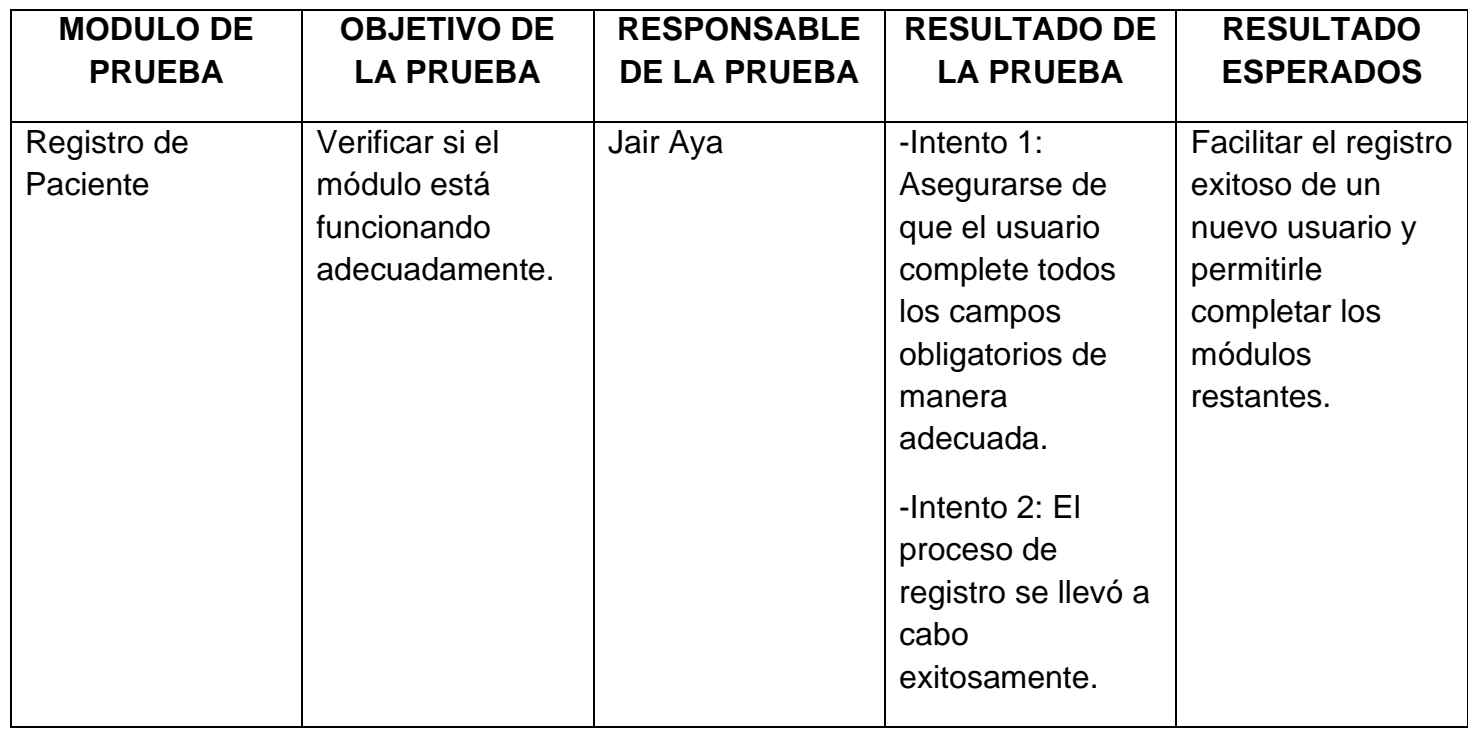

**Fuente: Autores**

### <span id="page-45-1"></span>**Tabla 15. Plan de prueba del proyecto**

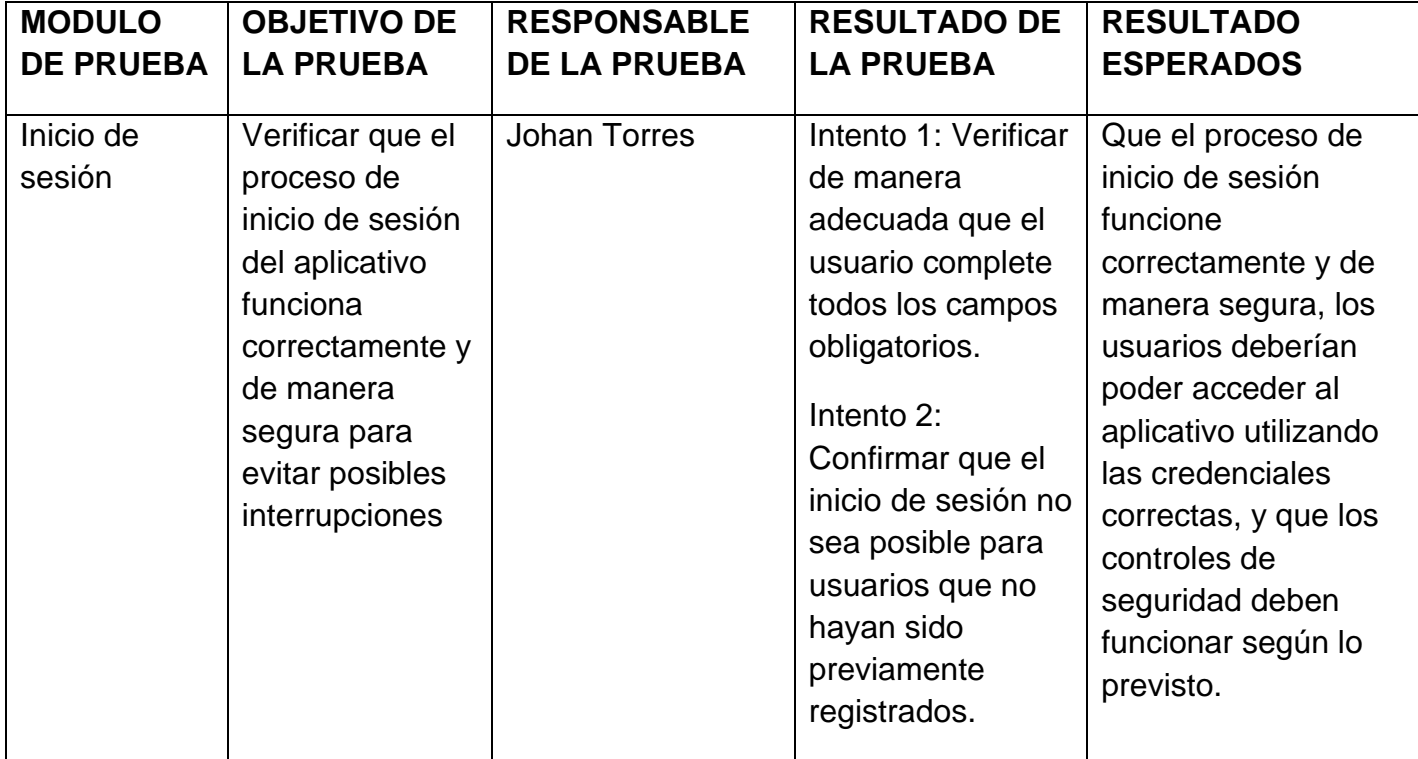

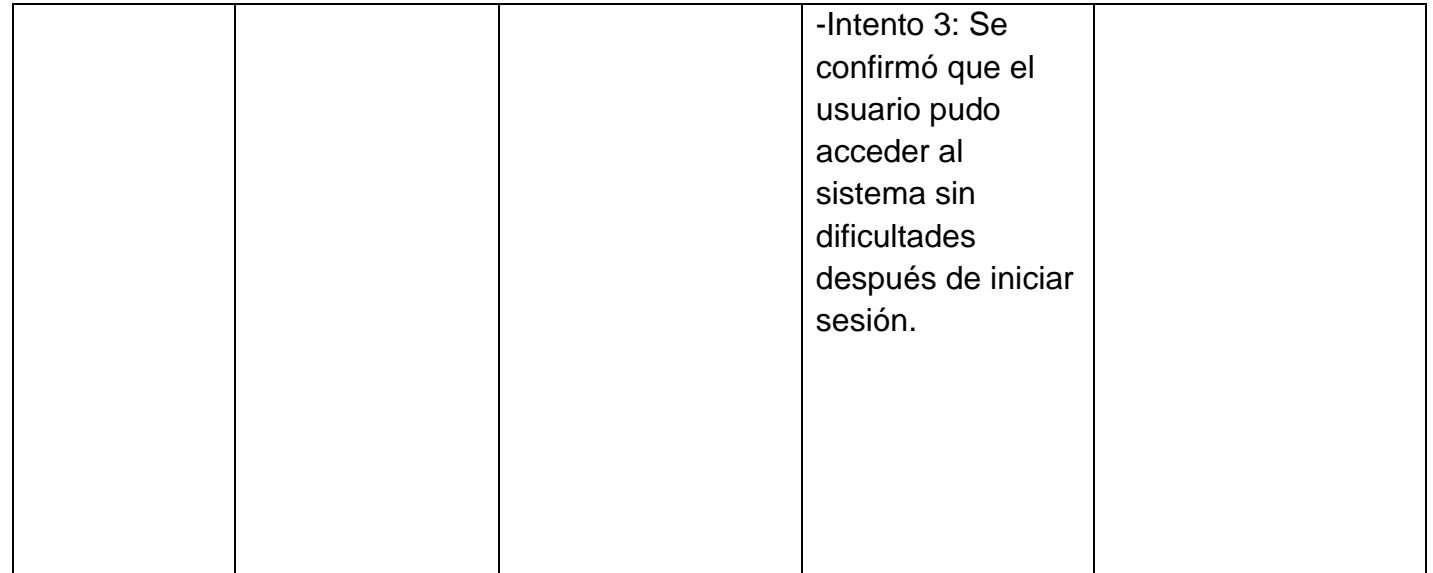

**Fuente: Autores**

<span id="page-46-0"></span>**Tabla 16. Plan de prueba del proyecto**

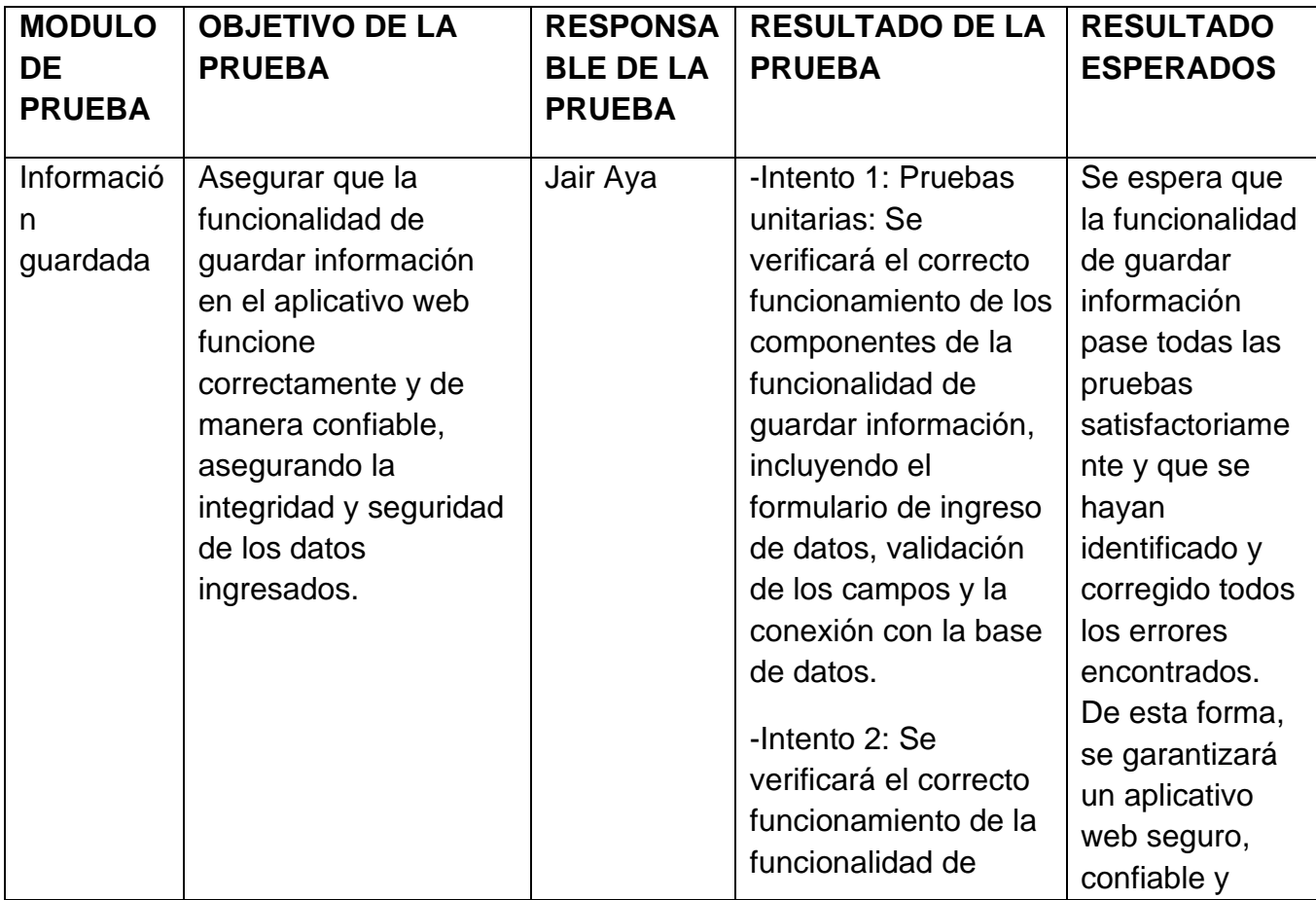

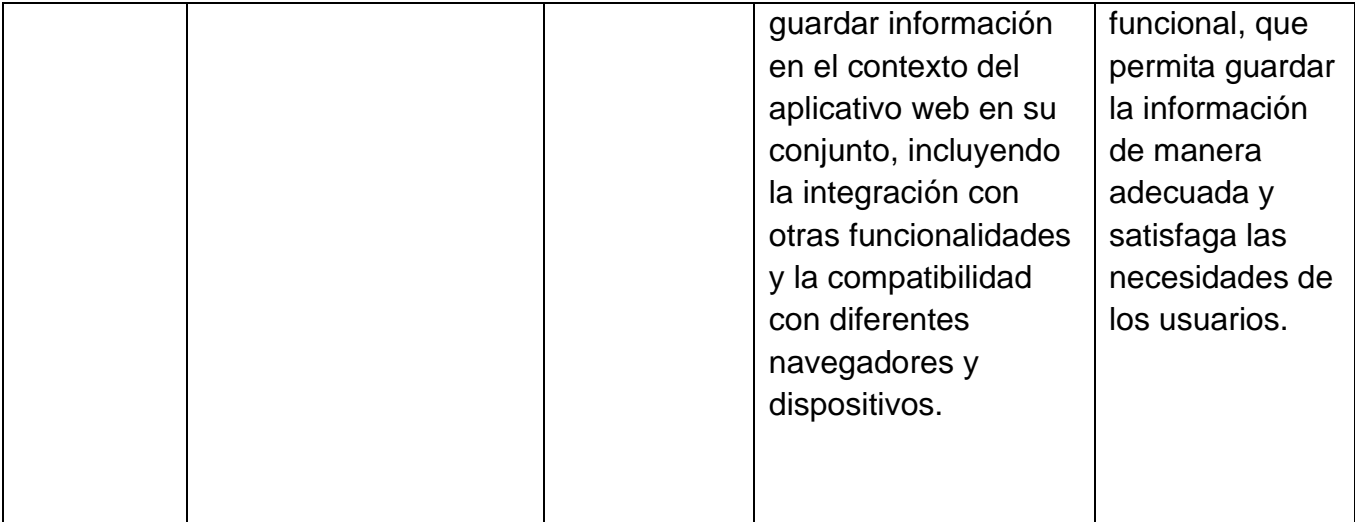

**Fuente: Autores**

## <span id="page-47-0"></span>**4.5.2 Control de Versiones**

Durante el desarrollo de- software, se decidió utilizar Git como sistema de control de versiones para manejar el código fuente y la documentación relacionada con el proyecto. La decisión de utilizar Git se debió a la necesidad de mantener un historial completo de los cambios en el código.

#### <span id="page-48-0"></span>**Ilustración 26. Commits**

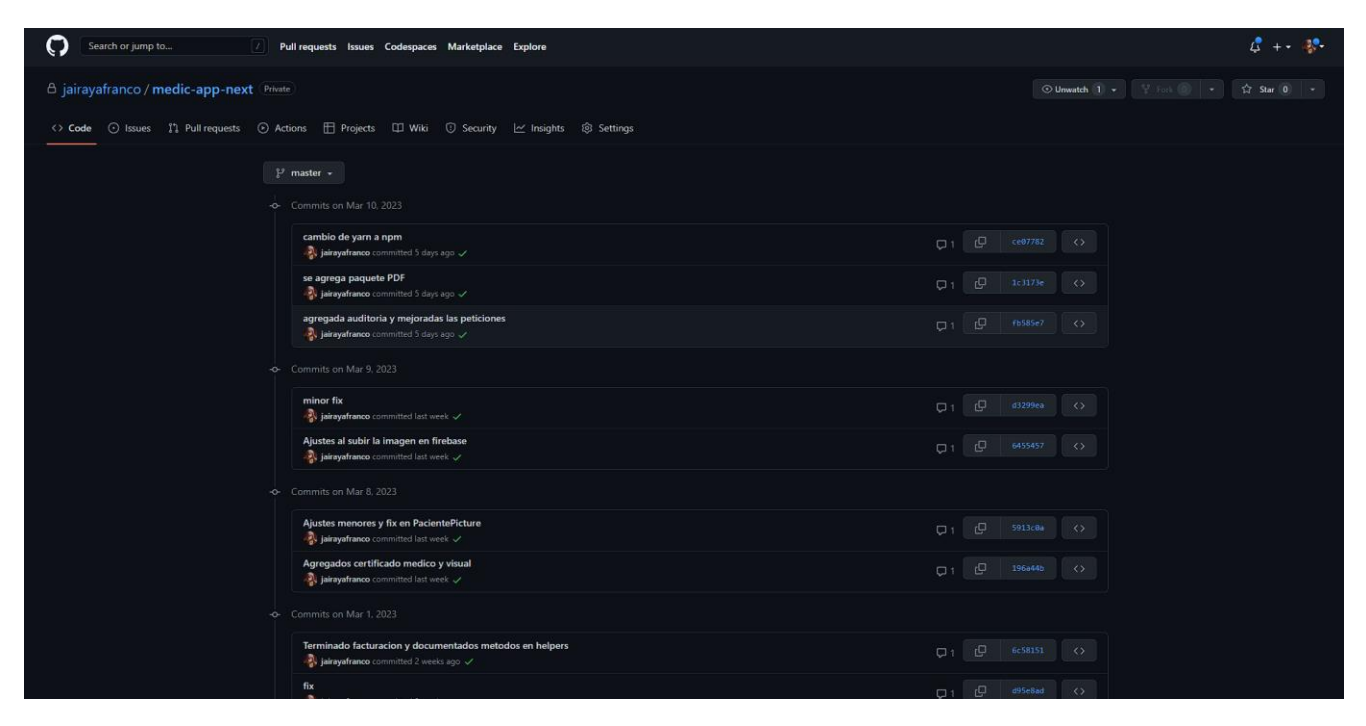

## **CAPITULO V**

## <span id="page-49-1"></span><span id="page-49-0"></span>**5.1 Análisis De Datos**

Se llevó a cabo la siguiente encuesta con el propósito de recopilar la opinión de los pacientes sobre el proceso de atención médica en el consultorio, así como su disposición a utilizar herramientas tecnológicas para mejorar la experiencia de los usuarios. Se hicieron preguntas específicas sobre el tiempo de espera para agendar y ser atendido por el médico, así como la eficacia del personal en la entrega de la historia clínica durante la última visita. También se consultó sobre la necesidad de mejorar el proceso de atención médica y la disposición a utilizar un aplicativo web para consultar la historia clínica. Finalmente, se preguntó sobre la percepción de los pacientes sobre la implementación de herramientas tecnológicas para agilizar los procesos de atención y reducir los tiempos de espera. Los resultados de esta encuesta proporcionarán información valiosa para mejorar la calidad del servicio ofrecido en el consultorio médico.

#### <span id="page-49-2"></span>**Ilustración 27. Pregunta 1 encuesta**

1. ¿Cuánto tiempo necesitó para agendar su última cita médica?

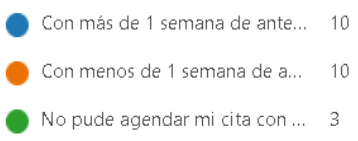

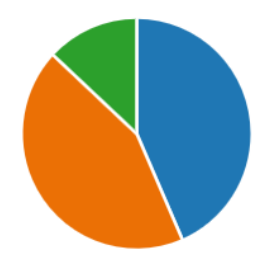

#### **Fuente: Autores**

Con la encuesta se evidencio que el tiempo necesitado para agendar una cita es de aproximadamente 1 semana, el 43% de las personas agendan una

cita con menos de una semana de antelación, 43% de las personas agendan una cita con más de una semana de antelación y el 13% restante no pudieron agendar la cita con antelación.

#### <span id="page-50-0"></span>**Ilustración 28. Pregunta 2 encuesta**

2. Indique el tiempo que esperó para ser atendido por el médico

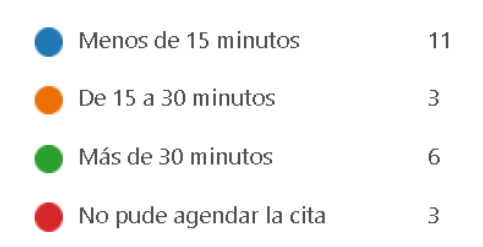

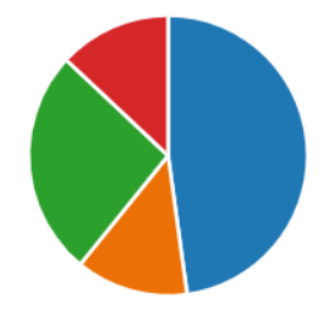

#### **Fuente: Autores**

Con la encuesta se evidencio que el tiempo que se esperó para ser atendido por el medico es: 48% de las personas esperan menos de 15 minutos para que el medico los atienda, 13% de las personas esperan de 15 a 30 minutos para que el medico los atendiera, 26% de las personas esperan más de 30 minutos para que el medico los atendiera y el 13% restante no pudieron agendar la cita.

#### <span id="page-51-0"></span>**Ilustración 29. Pregunta 3 encuesta**

3. ¿Cuánto tiempo tardó el personal médico en entregar su historia clínica durante su última visita?

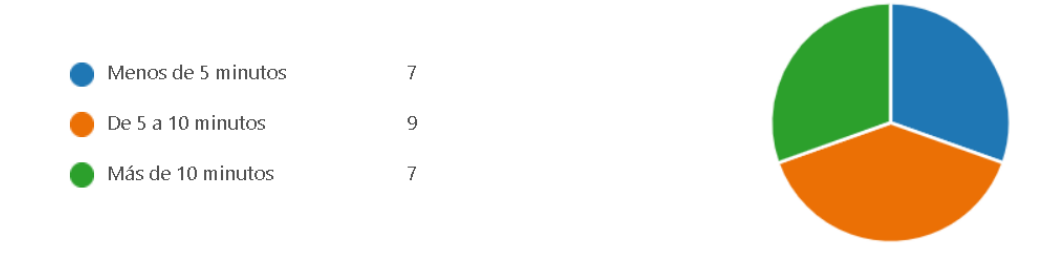

#### **Fuente: Autores**

Con la encuesta se evidencio que el tiempo que tardo el personal en entregar la historia clínica es de: 30% de las personas tuvieron que esperar menos de 5 minutos para que la historia clínica les fuera entregada, 39% de las personas tuvieron que esperar de 5 a 10 minutos para que le entregaran la historia clínica y el 30% restando tuvieron que esperar más de 10 minutos para que les entregaran la historia clínica.

#### <span id="page-51-1"></span>**Ilustración 30. Pregunta 4 encuesta**

4. ¿Cree que es necesario mejorar el proceso de atención médica?

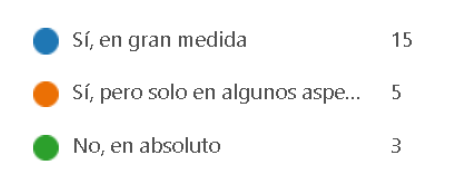

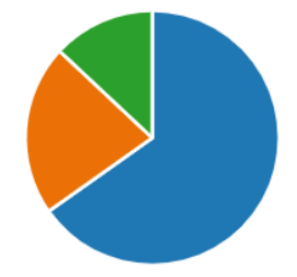

#### **Fuente: Autores**

Con la encuesta se evidencio que: el 65% de las personas creen que es necesario mejorar el proceso de atención médica, el 22% de las personas creen que solo en algunos aspectos es necesario mejorar la atención médica y el 13% restante creen que no es necesario mejorar el proceso de atención médica.

#### <span id="page-52-0"></span>**Ilustración 31. Pregunta 4 encuesta**

5. ¿Considera que es necesario el uso de un aplicativo web para poder consultar su historia clínica?

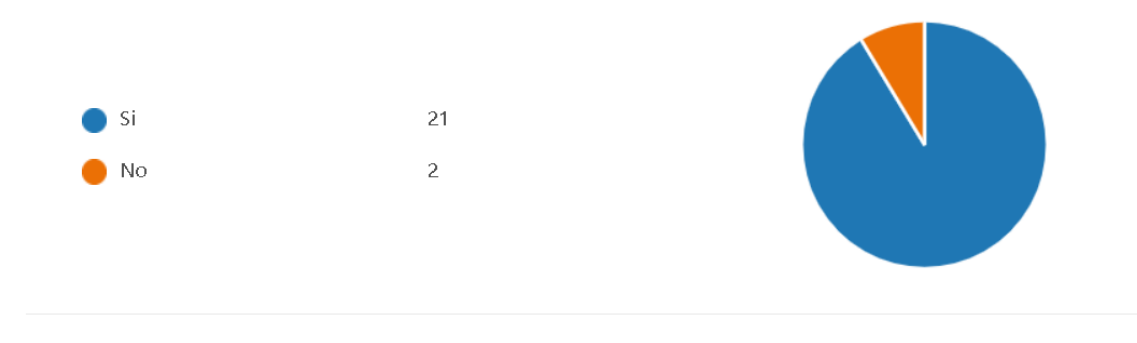

#### **Fuente: Autores**

Con la encuesta se evidencio que el 91% de las personas consideran necesario el uso de un aplicativo web para poder así consultar la historia clínica y el 9% restante consideran que no es necesario el uso de un aplicativo web.

### <span id="page-52-1"></span>**Ilustración 32. Pregunta 6 encuesta**

6. ¿Cree que el consultorio debería contar con herramientas tecnológicas para agilizar los procesos de atención y reducir los tiempos de espera?

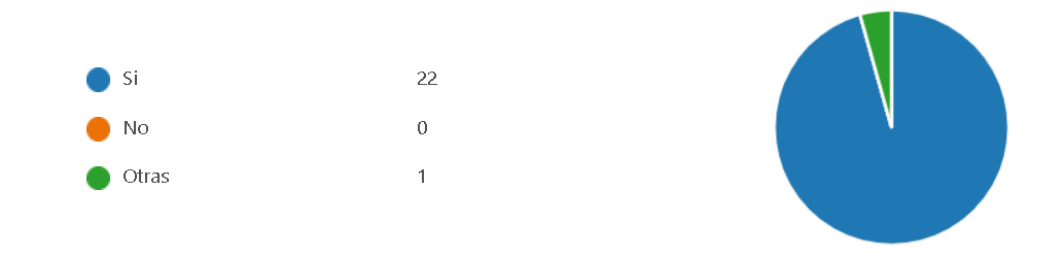

#### **Fuente: Autores**

Con la encuesta se evidencio que el 96% de las personas creen que el consultorio Dr. Samuel Aya debería contar con las herramientas tecnológicas

para agilizar los procesos de atención y el 4% restante creen que se deberían de optar por otras alternativas.

### **CAPITULO VI**

### <span id="page-54-1"></span><span id="page-54-0"></span>**6.1 Conclusiones**

Este proyecto se ha desarrollado para el consultorio Dr. Samuel Aya donde médicos tienen la posibilidad de ingresar datos, buscar medicamentos y enfermedades posibles. Ha mejorado significativamente la calidad de la atención médica, permitiendo un diagnóstico más preciso y una atención más oportuna. Además, la función de ingresar el motivo de la visita del paciente ha permitido que los médicos puedan prepararse mejor para la consulta y, por lo tanto, brindar una atención más personalizada y efectiva.

Las herramientas utilizadas durante el desarrollo han sido React, Next.js y MongoDB, las cuales desempeñan un papel crucial en la construcción de soluciones modernas y eficientes.

React, un potente framework de JavaScript, proporciona una forma estructurada y modular de desarrollar interfaces de usuario interactivas. Su enfoque basado en componentes facilita la reutilización del código y la creación de aplicaciones rápidas y receptivas.

Next.js, por su parte, ofrece una capa adicional de funcionalidad sobre React, permitiendo la creación de aplicaciones web escalables y de alto rendimiento. Sus características, como el renderizado del lado del servidor y la generación de páginas estáticas, mejoran la velocidad de carga y la experiencia del usuario.

MongoDB, una base de datos NoSQL, se destaca por su flexibilidad y escalabilidad. Su capacidad para almacenar datos estructurados y no estructurados brinda una gran versatilidad en el manejo de información.

Además, su modelo de documentos y su capacidad de escalado horizontal permiten manejar grandes volúmenes de datos de manera eficiente.

## <span id="page-55-0"></span>**6.2 Recomendaciones**

- Los usuarios deben de usar la base de datos Mongo DB debido a que el aplicativo web manejara un alto nivel de procesamiento de datos y así evitar problemas a momento de realizar búsqueda de datos.
- Para poder continuar con el desarrollo del proyecto se requiere el entorno de ejecución Node JS para poder instalar los paquetes y para garantizar un funcionamiento óptimo del aplicativo.

# **Resumen Analítico Especializado – RAE**

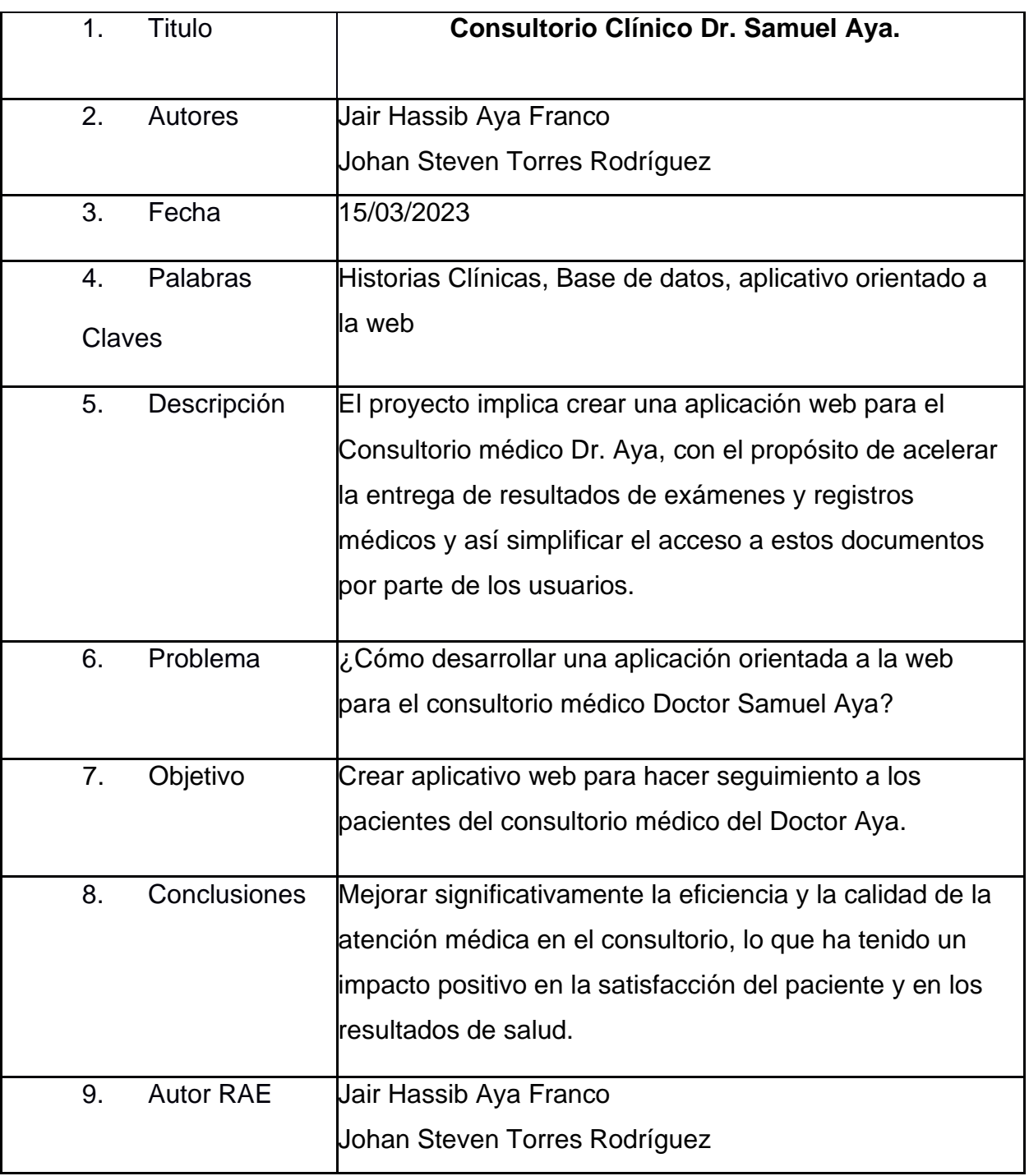

<span id="page-57-0"></span>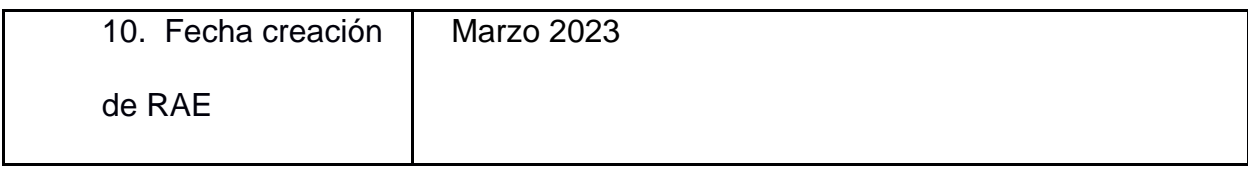

## **Bibliografía**

ISO. (10 de 2013). *iso.org*. Obtenido de https://www.iso.org/standard/54534.html

Kobek Luisa Parraguez, C. E. (24 de Julio de 2016). *EBSCOhost.* Obtenido de Biblioteca Unimito: https://web-p-ebscohostcom.ezproxy.uniminuto.edu/ehost/detail/detail?vid=1&sid=a3529d75-0fca-4832 a54bac486aa55de1%40redis&bdata=Jmxhbmc9ZXMmc2l0ZT1laG9zdC1saXZlJnNjb 3BlPXNpdGU%3d#AN=119264311&db=asn

Médico, S. (2019). *Software Médico*. Obtenido de https://www.softwaremedico.com.co/

Ovalle, C. y. (2020). *Repository Uniminuto.* Obtenido de Laboratorio Clinico Dolly Roncancio: https://repository.uniminuto.edu/handle/10656/11571

Parada, M. (21 de Octubre de 2020). *MERN Stack: Qué es y qué ventajas ofrece*. Obtenido de https://openwebinars.net/blog/mern-stack-que-es-y-que-ventajasofrece/

Sarasa, A. (mayo de 2016). *eLibro.* Obtenido de Bibliioteca Uniminuto: https://elibro.net/es/ereader/uniminuto/58524

- SL, D. I. (2021). *Clinic Cloud*. Obtenido de https://clinic-cloud.com/historias-clinicaselectronicas-digitales-software-gestion/
- Virtual, C. (01 de 01 de 2022). *Consultorio Virtual*. Obtenido de https://www.consultoriovirtual.com/

**Anexos**

<span id="page-58-1"></span><span id="page-58-0"></span>**Anexo 1. Encuesta**

**Ilustración 33. Encuesta**

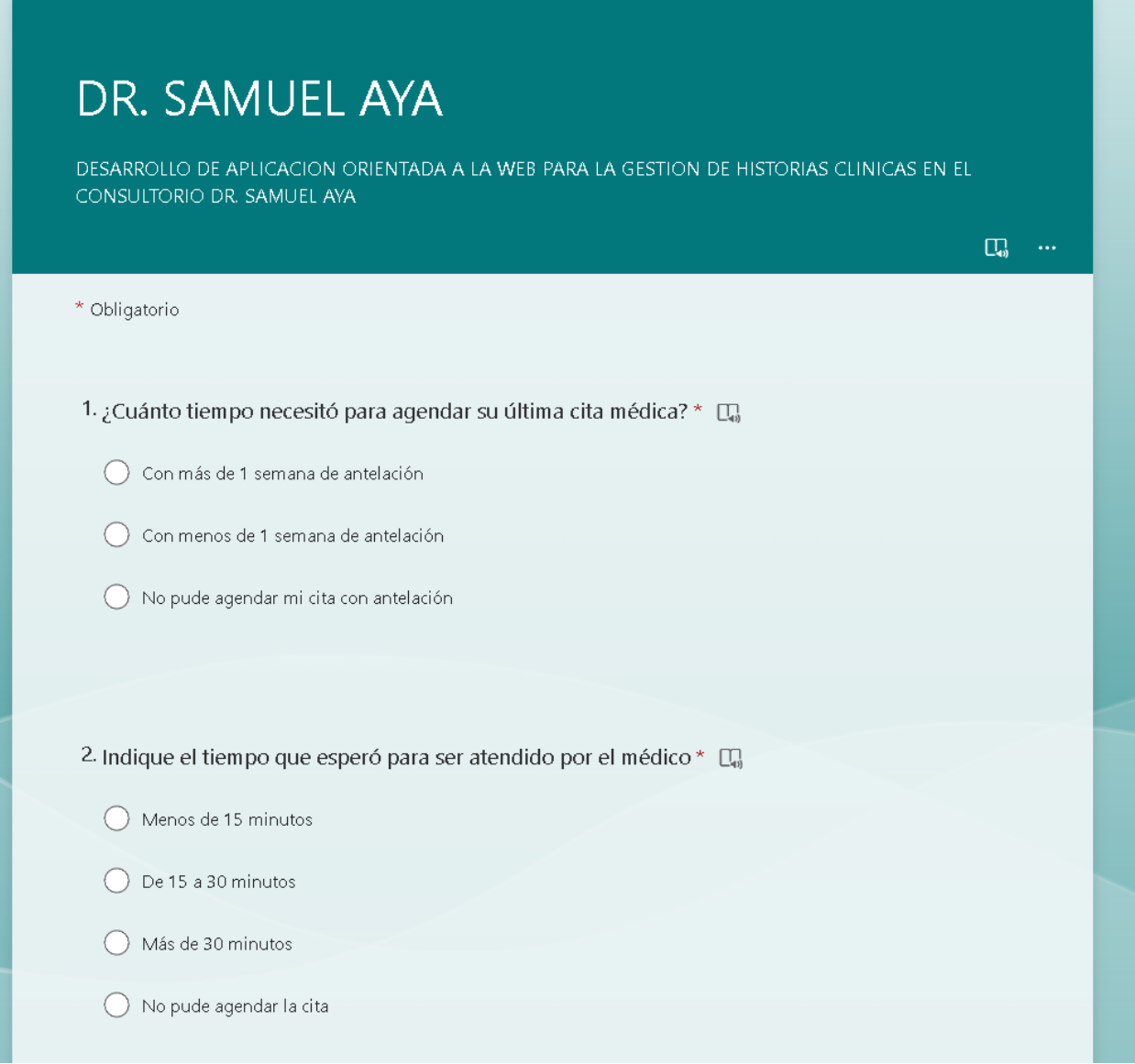

#### **Fuente: Autores**

#### **Ilustración 34. Encuesta**

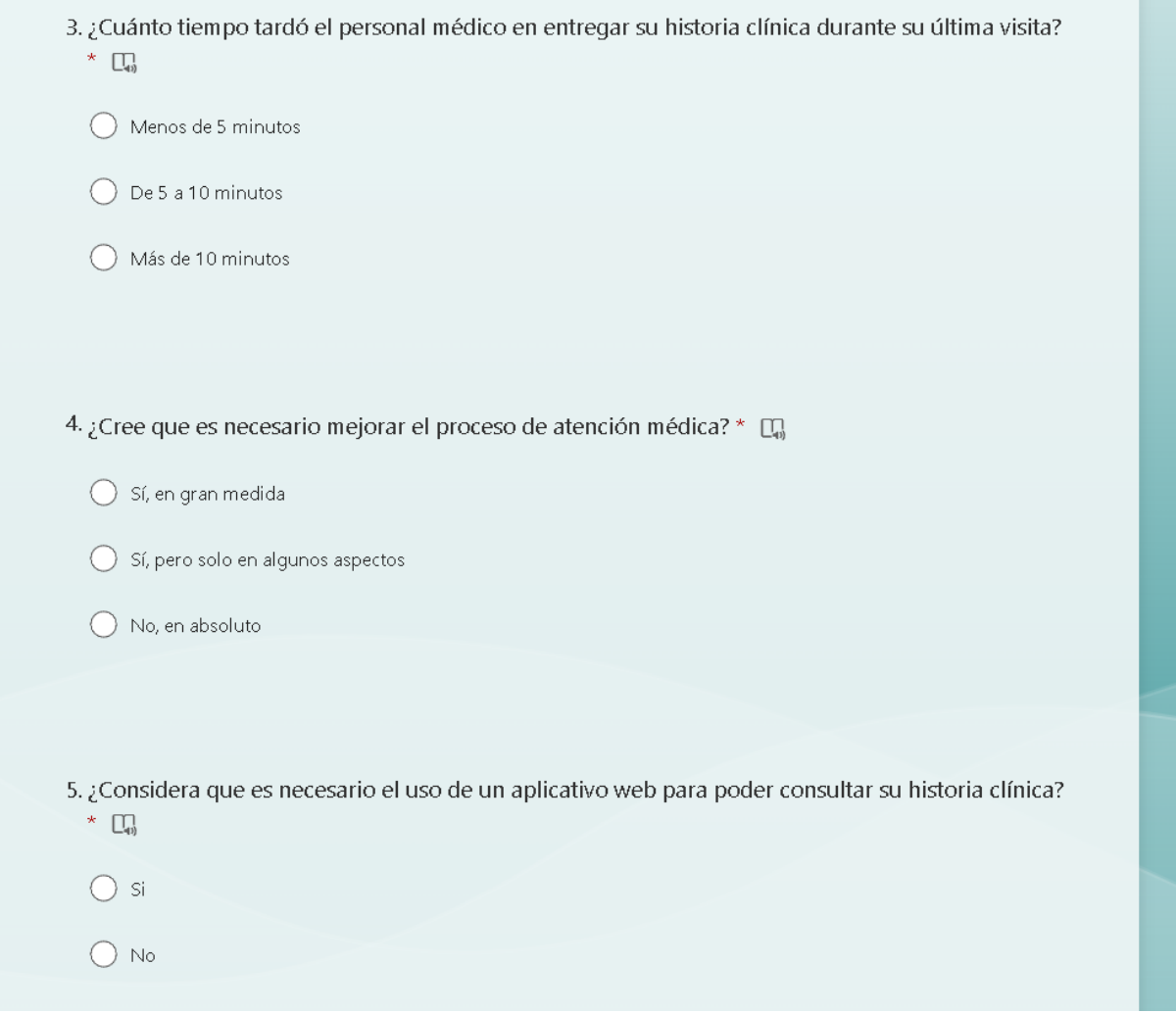

#### **Ilustración 35. Encuesta**

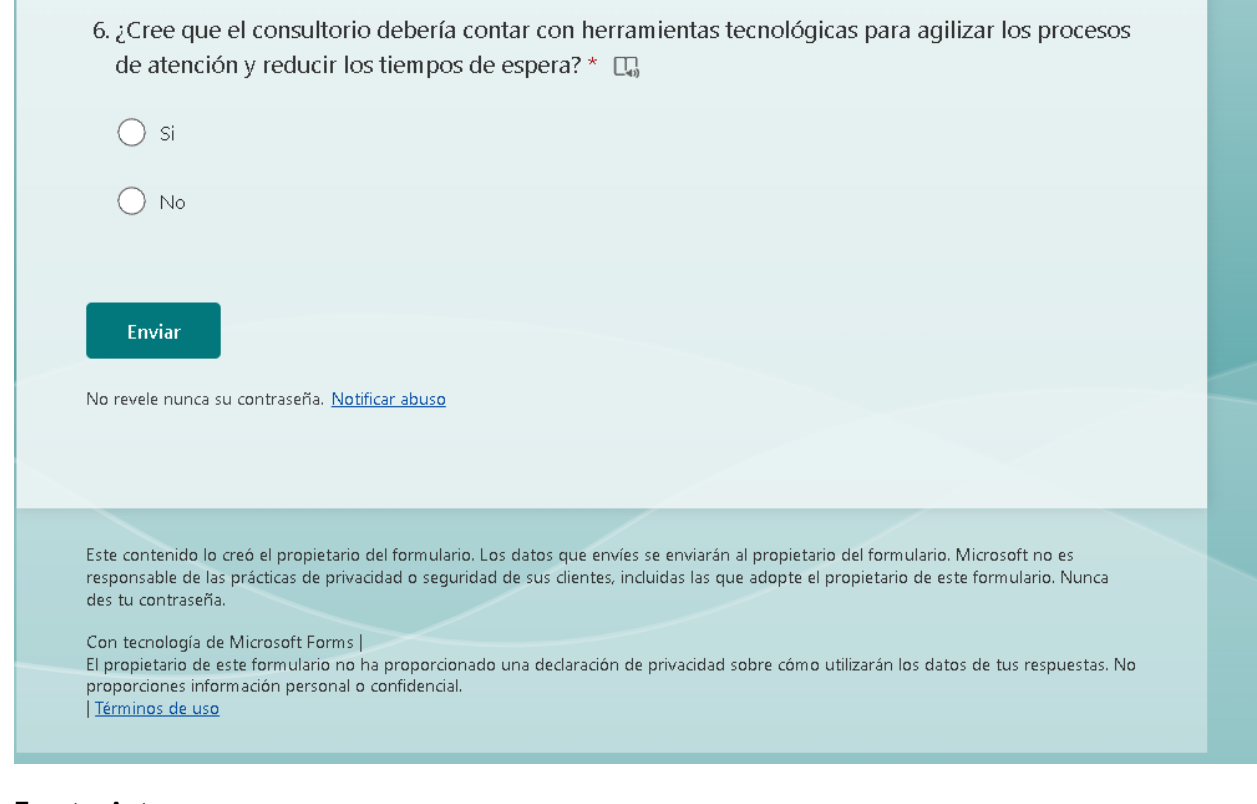

#### **Fuente: Autores**

<span id="page-60-0"></span>**Anexo 2. Manual de Usuario**

## **MANUAL DE USUARIO APLICATIVO DOCTOR AYA**

Este aplicativo web ha sido diseñado para facilitar la gestión de historiales médicos y facturación del consultorio médico. A continuación, se detallan las principales funcionalidades y cómo utilizarlas.

• Inicio de sesión

Antes de poder utilizar el aplicativo web debe de iniciar sesión con el nombre de usuario y contraseña que le brinda el administrador, para ello haga clic en el botón de iniciar sesión.

• Menú de navegación vertical

El menú de navegación vertical es el apartado donde aparecen los módulos del aplicativo web. Desde aquí, puede acceder a todos los módulos del sistema. En el lateral izquierdo de la página, encontrará un menú de navegación con las opciones de Datos básicos, Antecedentes, Impresión Diagnostica- análisis, Formulación, Facturación.

• Módulo de Datos Básicos:

En este módulo, el medico puede agregar y editar la información básica de los pacientes, como el nombre, la edad, el género y los datos de contacto. Proporciona instrucciones claras y concisas sobre cómo ingresar y editar la información.

• Módulo de Anamnesis:

En este módulo, el medico puede registrar la historia médica de los pacientes, incluyendo síntomas, enfermedades previas y motivo de consulta. Indica cómo agregar la información detallada y cómo revisar los datos registrados.

• Módulo de Antecedentes:

En este módulo, el medico puede agregar y editar información sobre los antecedentes familiares y personales de los pacientes. Proporciona instrucciones sobre cómo agregar esta información y cómo consultarla.

• Módulo de Signos Vitales:

En este módulo, el medico puede registrar los signos vitales de los pacientes, incluyendo la presión arterial, la frecuencia cardíaca y la temperatura. Proporciona instrucciones sobre cómo ingresar los valores y cómo ver los datos registrados.

• Módulo de Función Renal:

En este módulo, el medico puede registrar los resultados de los exámenes de función renal de los pacientes. Indica cómo agregar los datos y cómo revisar los resultados.

• Módulo de Examen Físico:

En este módulo, el medico puede agregar y editar información sobre el examen físico de los pacientes, como la inspección, palpación y auscultación. Proporciona instrucciones sobre cómo agregar la información y cómo consultarla.

• Módulo de Impresión Diagnóstica:

En este módulo, el medico puede agregar y editar la impresión diagnóstica de los pacientes, basándose en los datos recopilados. Proporciona instrucciones sobre cómo agregar la información y cómo consultarla.

• Módulo de Formulación:

En este módulo, el medico puede agregar y editar la formulación médica de los pacientes, indicando el tratamiento recomendado (procedimientos, medicamentos, laboratorios e insumos). Proporciona instrucciones sobre cómo agregar la información y cómo consultarla.

• Módulo de Facturación:

En este módulo, el medico puede generar y revisar la facturación de los pacientes. Indica cómo agregar y editar la información necesaria.